Basic Four<sup>®</sup> Ergonomic Video Display Terminal Operator's Guide

**BFISD 5161** 

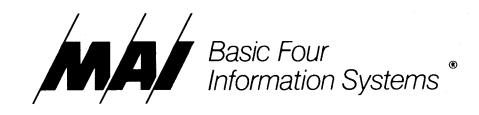

The information contained herein is proprietary to and considered a trade secret of Management Assistance Inc.

All rights reserved. No part of this publication may be reproduced, recorded or stored in a retrieval system, or transmitted, in any form or by any means, whether electronic, mechanical, photographic, or otherwise, without prior written permission of the Basic Four Information Systems Division of Management Assistance Inc.

All Rights Reserved © MAI 1981

#### **BFISD 5161**

All specifications are subject to change without notice. Basic Four and MAI are registered trademarks of Management Assistance Inc.

Printed in the United States of America

Basic Four Information Systems Division of Management Assistance Inc. 14101 Myford Road, Tustin, California 92680 / (714)731-5100

Basic Four®

# Ergonomic Video Display Terminal

Operator's Guide

BFISD 5161

|                   | Page Status      |                |
|-------------------|------------------|----------------|
| Section           | Page No.         | Effective Date |
| Cover/Title Page  |                  | May-83         |
| Pagination Record | i i              | May-83         |
| Table of Contents | ii through v     | May-83         |
| List of Figures   | vi               | May-83         |
| List of Tables    | vi               | May-83         |
| Section 1         | 1-1 through 1-3  | May-83         |
| Section 2         | 2-1 through 2-7  | May-83         |
| Section 3         | 3-1 through 3-9  | May-83         |
| Section 4         | 4-1 through 4-7  | May-83         |
| Section 5         | 5-1 through 5-6  | May-83         |
| Section 6         | 6-1 through 6-4  | May-83         |
| Section 7         | 7-1 through 7-17 | May-83         |
| Section 8         | 8-1 through 8-2  | May-83         |
| Appendix A        | A-1              | May-83         |
| Appendix B        | B-1 through B-6  | May-83         |
| Index             | I-1 through I-4  | May-83         |

### Page

### Section 1 - Introduction

| Dverview               | -1 |
|------------------------|----|
| How to Use This Manual | -2 |
| Contents               | -2 |
| Conventions            | -3 |
| Related Publications   | -3 |

# Section 2 - Terminal Description

| Overview                   | <br> | <br>    |         | <br> | <br> | ••• | <br>• |  |      | <br>• |  | 2-1 |
|----------------------------|------|---------|---------|------|------|-----|-------|--|------|-------|--|-----|
| The EVDT                   | <br> | <br>    | <br>    | <br> | <br> |     | •     |  | <br> | <br>  |  | 2-1 |
| Pedestal                   | <br> | <br>    | <br>    | <br> | <br> |     |       |  | <br> | <br>  |  | 2-1 |
| Power Switch and Indicator | <br> | <br>    | <br>    | <br> | <br> |     |       |  | <br> | <br>  |  | 2-2 |
| Input/Output Ports         | <br> | <br>    | <br>    | <br> | <br> |     |       |  | <br> | <br>  |  | 2-2 |
| The Keyboard               | <br> | <br>    | <br>    | <br> | <br> |     |       |  | <br> | <br>  |  | 2-4 |
| Control Keys               | <br> | <br>    | <br>    | <br> | <br> |     |       |  | <br> | <br>  |  | 2-5 |
| Special Function Keys      | <br> | <br>••• | <br>• • | <br> | <br> |     |       |  |      | <br>  |  | 2-6 |

# Section 3 - Special Functions

| Dverview                                  | 3-1 |
|-------------------------------------------|-----|
| Special Function Keys                     | 3-1 |
| Function Key                              |     |
| Escape Key                                |     |
| Screen Display Keys                       | 3-2 |
| Ferminal Modes                            | 3-3 |
| The Status Line                           | 3-4 |
| Real Time Clock Display                   | 3-6 |
| Set Time From Keyboard                    | 3-6 |
| Set Time From a Program or the Keyboard 3 | 3-7 |

# Section 4 - Terminal SetUp

| Overview       | 4-1 |
|----------------|-----|
|                | 4-1 |
| The SetUp Menu |     |
| Menu Features  | 4-3 |
| Main I/O       | 4-3 |
| Printer        | 4-3 |

# Section 4, Continued

| Baud    | 3 |
|---------|---|
| Data    | 3 |
| Stop    | 3 |
| Parity  | 4 |
| even P  | 4 |
| ecurity | 4 |
| lalf D  | 4 |
| Port    | 4 |
| ConXoff | 5 |
| DTR     | 5 |
| Roll    | 5 |
| Scroll  | 5 |
| mooth   | 5 |
| XRLF    | 3 |
| 4 HR    | 3 |
| Status  | 3 |
| lepeat  | 3 |
| actile  | 3 |
| 3ell    | 3 |
| Cursor  | 7 |

# Section 5 - Block Mode

| Overview                        | <br> | <br> | <br> |      | <br> |  |  |      |  | <br> |  | 5-1 |
|---------------------------------|------|------|------|------|------|--|--|------|--|------|--|-----|
| Block Mode                      | <br> | <br> | <br> | <br> |      |  |  | <br> |  | <br> |  | 5-1 |
| Entering and Exiting Block Mode | <br> | <br> | <br> | <br> |      |  |  | <br> |  | <br> |  | 5-1 |
| Block Mode Editing              | <br> | <br> | <br> |      |      |  |  |      |  | <br> |  | 5-1 |
| Block Mode Transmission         | <br> | <br> | <br> |      | <br> |  |  |      |  | <br> |  | 5-3 |
| By Pressing a Key               | <br> | <br> | <br> |      |      |  |  |      |  | <br> |  | 5-3 |
| Through Escape Sequences        | <br> | <br> | <br> |      | <br> |  |  |      |  | <br> |  | 5-4 |

# Section 6 - Programmable Function Keys

| Overview                             | 6-1 |
|--------------------------------------|-----|
| Programming the Function Keys        | 6-1 |
| Linking the Function Keys            | 6-2 |
| Entering Control Codes               |     |
| Using the Programmable Function Keys |     |
| Viewing the Programmed Functions     | 6-3 |
| Erasing Programmed Functions         | 6-4 |

# Page

# Section 7 - Code Sequences

| Overview                     |     |
|------------------------------|-----|
| Scrolling                    |     |
| Smooth Scroll Enable         |     |
| Smooth Scroll Disable        |     |
| Protected Fields             |     |
| Start Background             |     |
| Start Foreground             |     |
| Start Protect Mode           |     |
| End Protect Mode             |     |
| Cursor Movement              |     |
| Backspace                    |     |
| Line Feed                    |     |
| Vertical Tab                 | 7-2 |
| Cursor Forward               | 7-2 |
| Carriage Return              | 7-2 |
| Cursor Home                  | 7-3 |
| New Line                     | 7-3 |
| Cursor Related Functions     | 7-3 |
| Set Cursor Positions         | 7-3 |
| Read Cursor Positions        | 7-3 |
| Read Cursor Content          | 7-3 |
| Back Tab Cursor              | 7-3 |
| Tab Control                  | 7-4 |
| Horizontal Tab               |     |
| Clear All Tabs               | 7-4 |
| Set Tab                      |     |
| Clear Tab                    | 7-4 |
| Set Tabs Every Eighth Column | 7-4 |
| Keyboard Related Functions   | 7-4 |
| Disable Keyboard             |     |
| Enable Keyboard              |     |
| Freeze Mode                  |     |
| Special Functions            | 7-5 |
| Brite and Dim Keys           |     |
| Set Brightness Level         |     |
| Business Graphics Enable     |     |
| Business Graphics Disable    |     |
| Send Terminal I.D.           |     |
| Split Screen Enable          |     |
| Split Screen Disable         |     |
| Edit Functions               |     |
| Clear Screen                 |     |
| Clear Foreground             |     |
| Erase Page                   |     |
| Clear Line                   |     |
| Delete Line                  | 7.7 |

### Page

# Section 7, Continued

| Insert Line                                | 7-7  |
|--------------------------------------------|------|
| Delete Character                           | 7-8  |
| Insert Character                           | 7-8  |
| Print Functions                            | 7-8  |
| Print Page                                 | 7-8  |
| Print Page Unformatted                     | 7-8  |
| Print Line                                 | 7-8  |
| Screen Attributes                          | 7-9  |
| Character Size Attributes                  | 7-10 |
| Double Wide Line (half)                    | 7-10 |
| Double High Line (both halves)             | 7-10 |
| Double High Line (half)                    | 7-10 |
| Double High Double Wide Line (half)        | 7-10 |
| Double High Double Wide Line (both halves) | 7-10 |
| Clear Size Attributes                      | 7-10 |
| Control Codes                              | 7-11 |
| Null                                       | 7-11 |
| ESC Sequence Introducer                    | 7-11 |
| Beep                                       | 7-11 |
| Enable/Disable Functions                   | 7-11 |
| Enable Functions                           |      |
| Disable Functions                          |      |
| Resetting the Terminal                     |      |
| Reset                                      |      |
| Master Reset                               | 7-12 |

# Section 8 - Routine Care and Troubleshooting

| Overview               | 8-1 |
|------------------------|-----|
| Care of the EVDT       | 8-1 |
| Simple Troubleshooting | 8-1 |

# Appendix A

| <b>Business Graphics Charac</b> | ers | A-1 |
|---------------------------------|-----|-----|
|---------------------------------|-----|-----|

### Appendix B

| EVDT Quick Reference Guide |  | B-1 |
|----------------------------|--|-----|
|----------------------------|--|-----|

# Index

|      | · 1.4                  |
|------|------------------------|
| <br> | ······················ |

### **List of Figures**

| Figure | Title                                | Page |
|--------|--------------------------------------|------|
| 1-1    | The Ergonomic Video Display Terminal | 1-1  |
| 2-1    | Power Switch                         | 2-2  |
| 2-2    | The Input/Output Ports               | 2-3  |
| 2-3    | The EVDT Keyboard Layout             | 2-4  |
| 3-1    | Status Line Display                  | 3-4  |
| 3-2    | Real Time Clock Display              | 3-6  |
| 4-1    | The SetUp Menu                       | 4-2  |
| 6-1    | The Programmed Functions Display     | 6-2  |

### **List of Tables**

#### Title Page **Table** 1-1 EVDT Control Keys ..... 2-5 2-1 Special Function Keys ..... 2-6 2-23-1 3-2 Clock Command Codes ..... 3-7 3-3 3-4 Block Mode Editing Keys ..... 5-2 5-1 Keys Used for Block Mode Transmission ..... 5-3 5-2 Escape Sequences for Block Mode Transmission ..... 5-4 5-3 7-1 7-2 7-3 7-4 7-5 8-1

#### **Overview**

The Ergonomic Video Display Terminal (EVDT) is a general purpose terminal designed to make communicating with your Basic Four computer as simple and as comfortable as possible. The EVDT was designed for operator comfort, and is equipped with a lightweight, detached keyboard that can be placed in any convenient position near the terminal (Figure 1-1).

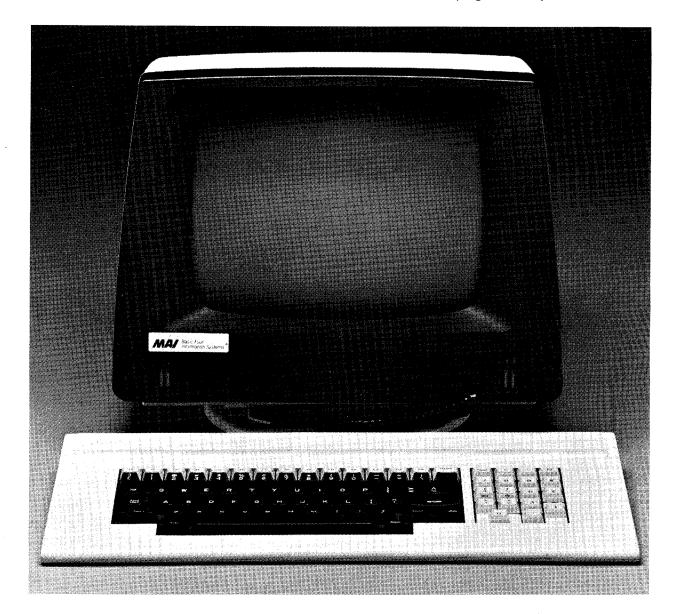

Figure 1-1. The Ergonomic Video Display Terminal

Features of the EVDT include keyboard and program selectable screen attributes, such as brightness or reverse video, and programmable function keys, which store user-defined commands.

The EVDT can be used with the 110 through 710 Systems, and on the System 810.

#### How to Use This Manual

This manual is written for three types of users:

- 1. an operator who wishes to communicate with the computer and has a minimal knowledge of computer processing,
- 2. a System Manager or supervisor responsible for the setup and maintenance of the system, and
- 3. a programmer or an operator who has a good understanding of computer processing.

Table 1-1 shows each type of user which sections to read. If you are an operator, you do not need to read the sections applicable only to a System Manager or to a programmer.

Table 1-1. What to Read

| TYPE OF<br>USER   | SECTIONS TO READ                    |
|-------------------|-------------------------------------|
| OPERATOR          | Sections 1, 2, and 3                |
| SYSTEM<br>MANAGER | Sections 1, 2, 3, 4, 5, 6, 7, and 8 |
| PROGRAMMER        | Sections 1, 2, 3, 4, 5, 6, and 7    |

#### Contents

This manual provides an overall description of the Ergonomic Video Display Terminal and its features, then describes the keyboard, how to select display options, programmable function keys, and routine maintenance. The contents of the manual are arranged as follows:

Section 2, "Terminal Description" - describes the ergonomic features of the terminal, the control switch and ports, and the keyboard.

Section 3, "Special Functions" - explains the purpose of the Special Function keys and how to use them, and of the status line and what it contains, of the terminal modes, and how to set the real time clock display.

Section 4, ''Terminal SetUp'' - describes the computer interface attributes and screen attributes that can be set by the terminal user.

Section 5, "Block Mode" - explains the use of Block mode and what functions are available while in that mode.

Section 6, "Programmable Function Keys" - explains the use of the Programmable Function Keys and how to program them, and how to view or erase the program contents.

Section 7, "Code Sequences" - describes the use of various code sequences used in writing and executing application software.

Section 8, "Routine Maintenance and Troubleshooting" - describes routine maintenance procedures and how often to perform them.

This document follows the established MAI Technical Manual Documentation Standards.

- Terminal keys are identified by all capital letters plus an underline.
- Switches are identified by all capital letters.
- [**RETURN**] indicates that the user should press the **RETURN** key.
- Any input to be entered exactly as shown is in capital letters and enclosed in single quotes. The quotes themselves are not to be entered.

The Operator's Guide for your particular Basic Four system provides related information on the use of the EVDT as a part of the system.

è

### Conventions

Related Publications

| Overview | Ergonomic Video Disposition Switch and ports, and | anual describes the physical a<br>play Terminal, the ergonomic f<br>the keyboard. Special function<br>d in Sections 3 and 6. | eatures, the control                                                                |
|----------|---------------------------------------------------|----------------------------------------------------------------------------------------------------|-------------------------------------------------------------------------------------|
| The EVDT | worktable. It has a 12                            | act terminal that fits easily on a<br>2 inch, nonglare display screen<br>nal dimensions are the followir                     | with user controlled                                                                |
|          | Height:<br>Width:<br>Depth:                       | <b>Display Unit</b><br>12 inches (30.5cm)<br>16 inches (40.6cm)<br>13.5 inches (34.3cm)                                      | <b>Keyboard</b><br>1.7 inches ( 4.3cm)<br>19 inches (48.3cm)<br>8.6 inches (21.7cm) |
| Pedestal | much as 10° above c                               | d with the terminal allows you<br>or below horizontal and to swiv<br>ional 3 inches to the height of                         | el the unit from side to                                                            |
|          |                                                   | vard, push down gently on the t<br>I, place your fingers under the                                                           |                                                                                     |

and pull up gently. To turn the unit to either side, grasp the pedestal on both sides and turn the unit the desired distance. **Power Switch** 

The On/Off power switch is located on the lower, right rear of the display unit. Figure 2-1 shows the location of the switch.

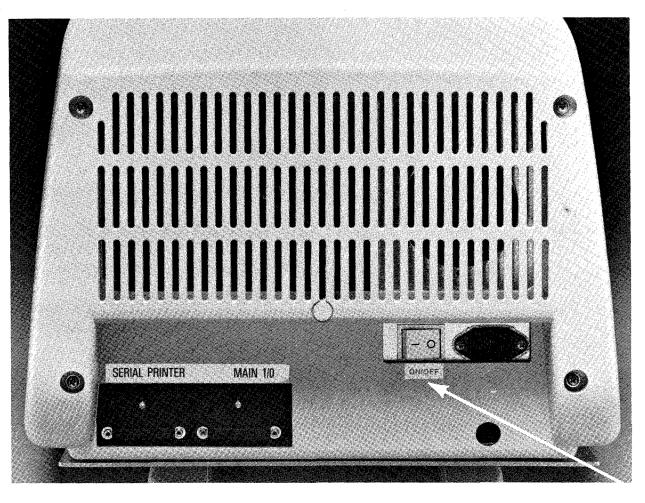

Figure 2-1. Power Switch

To turn the terminal on, press the left side of the switch, labeled with an "O". The terminal will beep twice, indicating it is ready to use. To turn the terminal off, press the right side of the switch, labeled with a "-".

The input/output ports are located on the lower left rear of the display unit. (See Figure 2-2.) The right port, Port A, is for the connecting cable to the host computer. The left port, Port B, is for the cable connecting a serial printer to the terminal.

Both ports are bidirectional and conform to RS-232-C standards.

### **Input/Output Ports**

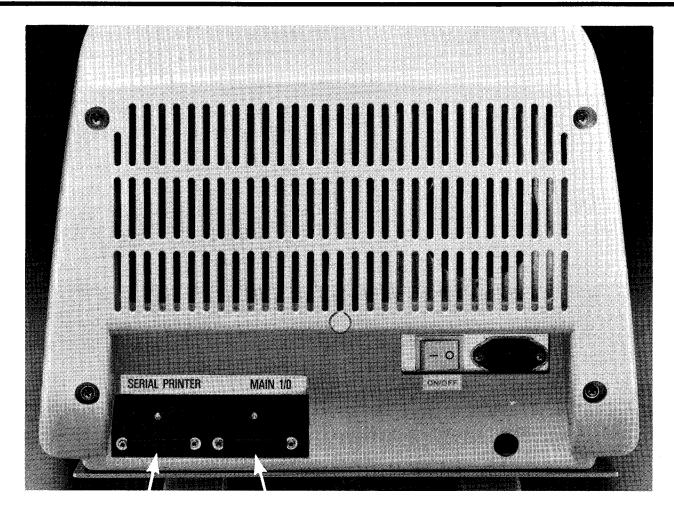

Figure 2-2. The Input/Output Ports

### The Keyboard

The keyboard for the EVDT is a separate, detached unit that you can place in any comfortable position near the EVDT.

### NOTE

Do not stretch the coiled power cord more than six feet, or you may inadvertently disconnect the keyboard.

Figure 2-3 shows the layout of the keyboard. In addition to the standard alphanumeric keys and the numeric pad, the EVDT has special function and control keys used to perform specific tasks. This section discusses the control keys, and Sections 3 and 6 discuss the special function keys.

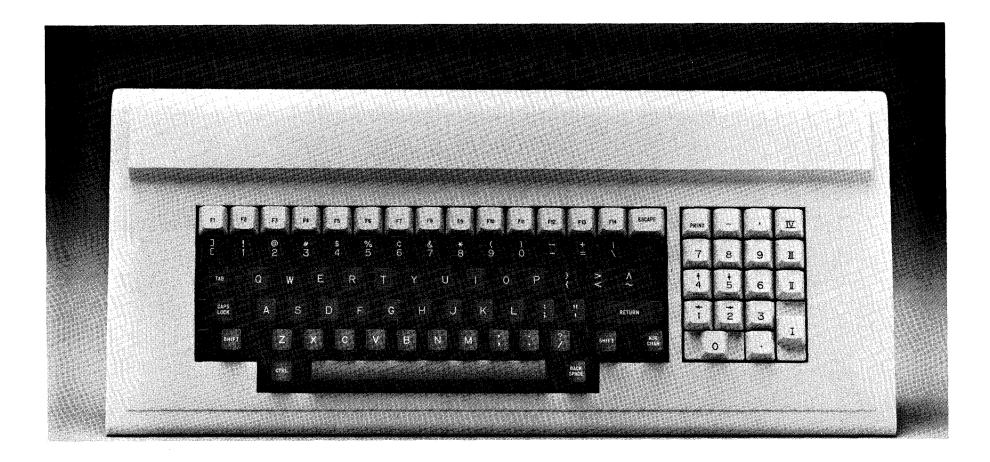

Figure 2-3. The EVDT Keyboard Layout

**Control Keys** 

Control keys control cursor movement and select character entry for dual character keys. Table 2-1 lists the control keys, key locations, and how they are used.

| Table 2-1. | EVDT | Control | Keys |
|------------|------|---------|------|
|------------|------|---------|------|

| LOCATION AND DESCRIPTION                                                                                                    |
|----------------------------------------------------------------------------------------------------|
| Right keypad. These keys, when pressed with a <b>SHIFT</b> key, move the cursor one position in the direction of the arrow.                                                                                                    |
| Bottom row, far right. In Conversational mode the<br>cursor moves one position to the left and erases any<br>character in the original position. In Block mode the<br>cursor moves one position to the left, but no data is<br>erased.                                                                                                    |
| Third row, far left. In Block mode, when this key is pressed with the <b>SHIFT</b> key, the cursor moves to the left to the prior tab stop or to the first position of the prior unprotected field.                                                                                                    |
| Fourth row, far left. This key, when active, causes all<br>alphabetic input to be upper case. The status line (top<br>line) shows a "Cp" when the key is active. To turn the<br>function off, press the key again.                                                                                                    |
| Roman numberals I, II, III, IV on the right keypad.<br>These keys control the cursor while in an application<br>program; the specific use is defined by the program.                                                                                                    |
| Fourth row, far left. Pressing <b>FUNC</b> and <b>CAPS LOCK</b><br>locks the keyboard pad so cursor control functions<br>(Arrow keys) are active. To turn the function off, press<br>the keys again.                                                                                                    |
| Fourth row, extreme right. Pressed to signal that keyboard entry of a piece of information is complete.                                                                                                    |
| Fifth row, far left and far right. This key, when pressed<br>with another key, causes entry of the upper character<br>on keys that have two characters printed on top. For<br>alphabetic keys, it causes entry of an upper case<br>letter. The <b>SHIFT</b> key can be locked in the on position<br>by pressing the <b>CAPS LOCK</b> key together with the<br>SHIFT key. To turn this function off, press both keys<br>again. |
| Third row, far left. This key advances the cursor to the next preset tab stop or to the first position of the next unprotected field, whichever is first.                                                                                                    |
|                                                                                                    |

#### Special Function Keys

Special Function keys allow the operator to control the screen, configure terminal options, program certain keys, and change the terminal mode of operation. Table 2-2 lists these keys and their location and purpose. Section 6 explains how to use the Programmable Function keys and the associated Special Function keys, and Section 3 explains the other Special Function keys.

Table 2-2. Special Function Keys

| KEY               | LOCATION AND DESCRIPTION                                                                                                    |
|-------------------|----------------------------------------------------------------------------------------------------|
| FUNC              | Second row, far right. This key is pressed<br>simultaneously with certain other keys to cause a<br>special function to occur. All keys with a red label on<br>the front require the use of this key.                                                                                                    |
| Block Mode        | For this function, press <b>FUNC</b> with the <b>A</b> key. A "Bk" appears on the status line indicating the terminal is in Block Mode. In Block Mode, the terminal operates without an active connection to the computer. Keystrokes are displayed on the screen and functions performed within the terminal. When data is sent to the computer, it is sent as a block rather than one character at a time. To release Block Mode, press <b>FUNC</b> with the <b>S</b> key. |
| BRITE             | Third row left of keypad. When pressed with the <b>FUNC</b> key, this key increases the brightness of the screen display.                                                                                                    |
| Conversation Mode | For this function, press <b>FUNC</b> with the <b>S</b> key.<br>Conversation Mode starts full or half duplex<br>communication with the computer; characters sent or<br>received are displayed on the screen. Absence of "Bk"<br>on the status line indicates Conversation Mode.                                                                                                    |
| CLEAR             | First row, far right. This key, when pressed with <b>FUNC</b> , clears the screen display and places the cursor in the upper left (home) position of the screen.                                                                                                    |
| DIM               | Third row center of keyboard. When pressed with the <b>FUNC</b> key, this key decreases the brightness of the screen display.                                                                                                    |
| EXAMINE F         | Second row, right. This key displays the command<br>strings stored under the Programmable Function keys<br>when in Block mode only. To exit, clear the screen<br>using the <b>FUNC</b> , <b>ESC</b> sequence.                                                                                                    |
| Freeze Mode       | For this function, press <b>FUNC</b> with the <b>F</b> key. Freeze<br>Mode stops the display screen from changing, but<br>allows incoming data into the data buffer. To release<br>the screen from Freeze Mode, press the keys again.                                                                                                    |

(Continued)

# Table 2-2, Continued

| PRINT                         | First row, right keypad. The <b>PRINT</b> key causes all data<br>on the screen from the home position (upper left) to<br>the cursor to be printed on the attached serial printer.<br>If a printer is not attached, and the key is pressed, the<br>cursor will not be active for approximately 5 seconds. |
|-------------------------------|----------------------------------------------------------------------------------------------------|
| PROGRAMMABLE<br>FUNCTION KEYS | First row, keys F1 - F14 (and F15 - F28 with <b>SHIFT</b> ).<br>These keys store user selected character string<br>commands in continuous memory. You press a key to<br>tell the terminal to execute the commands stored<br>under that key.                                                              |
| SET F                         | Third row, far right. This key places the line indicated<br>by the cursor into Programmable Function key<br>memory when in Block mode only.                                                                                                    |
| SetUp                         | For this function, press <b>FUNC</b> plus the <b>0</b> (Zero) key.<br>SetUp displays the Terminal Options Menu and allows<br>you to change or view options. Section 4 explains<br>SetUp.                                                                                                    |

**、** ·

| Overview                 | The Ergonomic Video Display Terminal has many special features, some of<br>which are accessed through Special Function keys. Special features also<br>include the Status Line, terminal modes, and the real time clock display.<br>This section explains the Special Function keys used by an operator, the<br>terminal modes, the Status Line, and the real time clock display. Keys not<br>discussed in this section are explained in Section 6, Programmable<br>Function Keys. |
|--------------------------|----------------------------------------------------------------------------------------------------|
| Special<br>Function Keys | The Special Function Keys discussed here control the screen display,<br>the terminal mode, and printing to the attached printer. Because many of<br>these keys are pressed simultaneously with the <b>FUNC</b> key, that key is<br>discussed first.                                                                                                    |
| Function Key             | The <b>FUNC</b> key tells the terminal to override the standard key functions and instead activate a special function key code. You select the particular function to activate by pressing a Special Function key at the same time that you press the <b>FUNC</b> key. Some of the Special Function keys are identified by red words on the front of the keys, while the remainder are standard typewriter keys and are identified by the letter or number on top of the key.     |
| Еѕсаре Кеу               | In Conversational mode, pressing the <b>ESCAPE</b> key sends a signal to the host causing the program to be interrupted. In Block mode, pressing the <b>ESCAPE</b> key signifies to the terminal that an escape sequence (see Section 7) is about to be generated. Pressing the <b>ESCAPE</b> key twice, in Block mode, causes the symbol $E_C$ to appear on the screen. This symbol may be helpful when programming function keys (see Section 6).                               |

### Screen Display Keys

Screen display keys control the intensity of the screen, clear the screen, and temporarily stop the display from changing. Table 3-1 explains how to use these keys.

| Table 3-1. Scr | een Displa | y Keys |
|----------------|------------|--------|
|----------------|------------|--------|

| KEY OR<br>FUNCTION | HOW TO USE IT                                                                                                    |
|--------------------|----------------------------------------------------------------------------------------------------|
| BRITE              | Press this key at the same time you press the <b>FUNC</b><br>key. Each time you press the keys, the display<br>becomes a little brighter. If Auto-repeat is turned on,<br>hold the keys down until the screen is the desired<br>brightness.                                                                                                    |
| CLEAR              | Press this key at the same time you press the <b>FUNC</b><br>key. The <b>CLEAR</b> key clears the screen of all characters<br>and return the cursor to the home position, that is,<br>row 1, column 1. The screen characters are not<br>replaced with blanks or spaces.                                                                                                    |
| DIM                | Press this key at the same time you press the <b>FUNC</b><br>key. Each time you press the keys, the display<br>becomes a little fainter. If Auto-repeat is turned on,<br>hold the keys down until the screen is at the desired<br>dimness.                                                                                                    |
| Freeze Mode        | Press the <b>FUNC</b> key at the same time you press the <b>F</b><br>key. Freeze Mode stops the computer from sending<br>data to the screen, but allows it to send data to the<br>screen buffer. The screen display is thus "frozen" and<br>you can examine the display at your leisure. Freeze<br>Mode also allows you to set a Programmable Function<br>Key while in the middle of another task. To exit Freeze<br>Mode, again press the two keys simultaneously. |

### **Terminal Modes**

There are two operational modes for the EVDT, Block Mode and Conversational Mode. Conversational Mode is the usual mode for operation of the terminal, and it has two submodes, half duplex and full duplex.

In full duplex operation, when you press a key, the terminal sends the character to the computer which then sends it to the screen for display. In half duplex operation, when you press a key, the terminal sends the character to the screen as well as to the computer. The half or full duplex option is chosen during Set Up, which is discussed in Section 4.

You choose Conversational Mode by pressing the **S** key while holding down the **FUNC** key. The terminal then automatically goes into the submode chosen during Set Up.

Block Mode stops the sending of each character as a key is pressed, and instead treats the screen area as a block of data to be processed and then sent to the computer as a whole. Block Mode is used to set the Programmable Function keys, to edit the screen buffer, and to transmit part or all of the buffer. Section 5 discusses the Block Mode functions.

To enter Block Mode, press the **A** key while pressing the **FUNC** key.

### **The Status Line**

The Status Line is the 25th line on the terminal screen, which is the **top** line of the display screen. This line tells you the status of certain control keys and of the terminal mode.

Figure 3-1 shows a sample status line display.

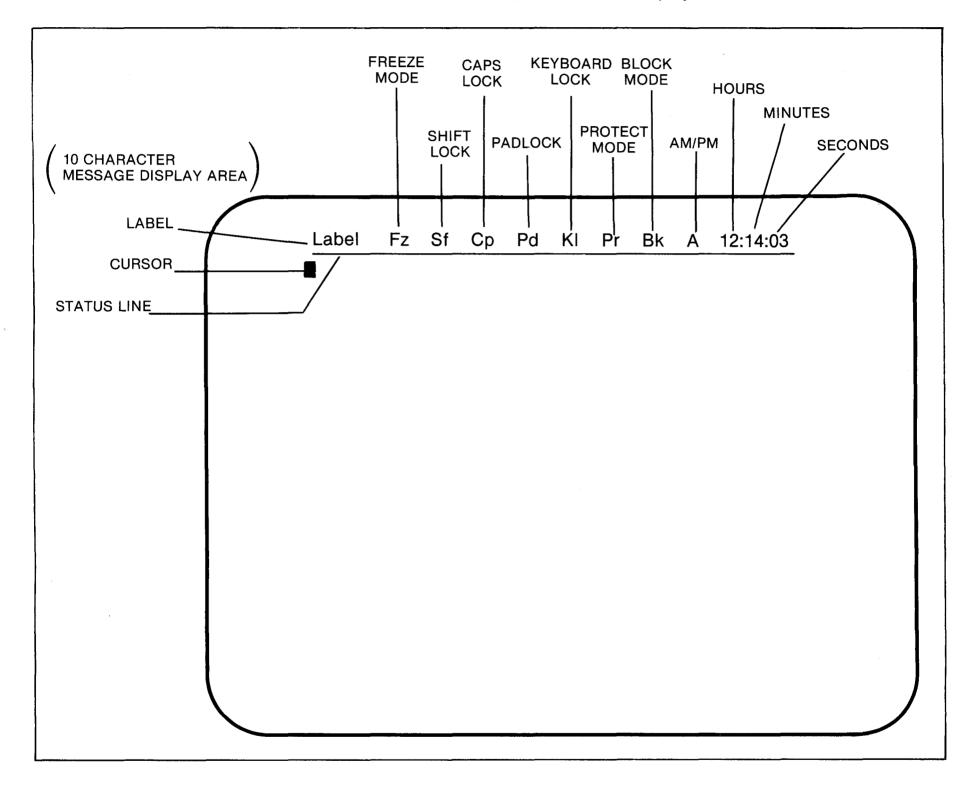

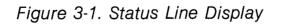

The items in the Status Line are explained in Table 3-2.

| ITEM NO. | SYMBOL<br>WHEN ON          | SYMBOL<br>WHEN OFF | MEANING                                                                              |
|----------|----------------------------|--------------------|--------------------------------------------------------------------------------------|
| 1.       | User<br>Specified<br>Title | Blank              | User's specified title for the terminal                                              |
| 2.       | Fz                         | Blank              | Freeze Mode indicator                                                                |
| 3.       | Sf                         | Blank              | Shift Lock indicator                                                                 |
| 4.       | Ср                         | Blank              | Caps Lock indicator                                                                  |
| 5.       | Pd                         | Blank              | Pad Lock indicator                                                                   |
| 6.       | КІ                         | Blank              | Keyboard Lock indicator                                                              |
| 7.       | Pr                         | Blank              | Protect Mode indicator                                                               |
| 8.       | Bk                         | Blank              | Block Mode indicator; when this is<br>blank, the terminal is in Conversation<br>Mode |
| . 9.     | hh:mm:ss                   | Blank              | Real time clock; 12 or 24 hour. See the following subsection to set the clock        |

Table 3-2. Status Line Items

### Real Time Clock Display

The real time clock displays on the right side of the Status line. The clock can be set for AM/PM or 24 operation, and shows hours, minutes, and seconds. Figure 3-2 shows a sample display.

A 09:12:06

#### Figure 3-2. Real Time Clock Display

The initial letter in the display indicates whether the time is AM or PM. Selection of 24 hour or AM/PM is controlled from the Set Up Menu. See Section 4 for an explanation of this procedure.

Whether the clock display is on or off, and the actual time the clock displays, can be set from the keyboard or from the computer. The control sequence is the same for both.

To turn the clock on or off, or to set it, from the keyboard:

- 1. Enter Block Mode by pressing **FUNC** + **A**.
- 2. press the **ESCAPE** key, then enter the following sequence from the keyboard with no spaces between the characters:

'h + code + value'

where:

- code = a decimal value from 0 to 7 which indicates the clock command to execute. Table 3-3 explains the Clock Codes.
- value = the ASCII or Hexadecimal value for the hour, minutes, and seconds. Table 3-4 gives these values for the numbers 0 to 60. The value is used only when Clock Codes 5, 6, and 7 are used.

If you are using a 24 hour clock, the following formula can be used instead of referring to Table 3-4:

'h + code + CHR(t + 160)'

where "t" is the desired hour, minute, or second.

Set Time From the Keyboard

### Set Time From A Program or the Keyboard

To set the time from a program or from the keyboard:

- 1. Enter Block Mode if setting time from the keyboard;
- 2. Enter or use the following sequence:

'PRINT 'ES', ''h'',''code'',''value'''

where code and value have the same meaning as in the prior subsection.

Table 3-3. Clock Command Codes

| CODE | COMMAND AND DESCRIPTION                                                                                                    |
|------|----------------------------------------------------------------------------------------------------|
| 0    | <b>CLOCK DISPLAY ON -</b> causes the clock to display on the Status line.                                                                              |
| 1    | <b>CLOCK DISPLAY OFF -</b> removes the clock display from the Status line.                                                                             |
| 2    | <b>ADVANCE THE HOUR</b> - advances the hour display by one hour.                                                                                       |
| 3    | <b>ADVANCE THE MINUTE -</b> advances the minute display by one minute.                                                                                 |
| 4    | <b>ACTUAL TIME</b> - sends to the computer the actual time displayed by the clock. The hour, minute, and second values are the actual values plus 160. |
| 5    | <b>WRITE THE HOUR -</b> use the following value for the hour display of the clock.                                                                     |
| 6    | <b>WRITE THE MINUTE -</b> use the following value for the minute display of the clock.                                                                 |
| 7    | WRITE THE SECOND - use the following value for the second display of the clock.                                                                        |

| Table 3-4. Time Value | Codes |  |
|-----------------------|-------|--|
|-----------------------|-------|--|

|                          |                |                           | ·                        | ·              |                           |
|--------------------------|----------------|---------------------------|--------------------------|----------------|---------------------------|
| HOUR<br>MINUTE<br>SECOND | ASCII<br>VALUE | HEXA-<br>DECIMAL<br>VALUE | HOUR<br>MINUTE<br>SECOND | ASCII<br>VALUE | HEXA-<br>DECIMAL<br>VALUE |
| 0                        | Space          | AO                        | 30                       | >              | CE                        |
| 1                        | !              | A1                        | 31                       | ?              | CF                        |
| 2                        | " "            | A2                        | 32                       | @              | CO                        |
| 3                        | #              | A3                        | 33                       | А              | C1                        |
| 4                        | \$             | A4                        | 34                       | В              | C2                        |
| 5                        | %              | A5                        | 35                       | С              | C3                        |
| 6                        | &              | A6                        | 36                       | D              | C4                        |
| 7                        | ٤              | A7                        | 37                       | E              | C5                        |
| 8                        | (              | A8                        | 38                       | F              | C6                        |
| 9                        | )              | A9                        | 39                       | G              | C7                        |
| 10                       | *              | AA                        | 40                       | Н              | C8                        |
| 11                       | +              | AB                        | 41                       | I              | C9                        |
| 12                       | 3              | AC                        | 42                       | J              | CA                        |
| 13                       | -              | AD                        | 43                       | к              | СВ                        |
| 14                       | •              | AE                        | 44                       | L              | СС                        |
| 15                       | 1              | AF                        | 45                       | м              | CD                        |

| HOUR   | ASCII<br>VALUE | HEXA-<br>DECIMAL |        | ASCII<br>VALUE | HEXA-<br>DECIMAL |
|--------|----------------|------------------|--------|----------------|------------------|
| SECOND |                | VALUE            | SECOND |                | VALUE            |
| 16     | 0              | BO               | 46     | N              | CE               |
| 17     | 1              | B1               | 47     | 0              | CF               |
| 18     | 2              | B2               | 48     | Р              | D0               |
| 19     | 3              | B3               | 49     | Q              | D1               |
| 20     | 4              | В4               | 50     | R              | D2               |
| 21     | 5              | B5               | 51     | S              | D3               |
| 22     | 6              | В6               | 52     | Т              | D4               |
| 23     | 7              | B7               | 53     | U              | D5               |
| 24     | 8              | B8               | 54     | v              | D6               |
| 25     | 9              | В9               | 55     | w              | D7               |
| 26     | :              | ВА               | 56     | х              | D8               |
| 27     | ;              | BB               | 57     | Y              | D9               |
| 28     | <              | BC               | 58     | Z              | DA               |
| 29     | =              | BD               | 59     | [              | DB               |
|        |                |                  | 60     |                | DC               |

| Overview   | The Ergonomic Video Display Terminal has a number of features which<br>allow the user to tailor the terminal to fit a particular operation and<br>individual preferences. These features fall into two categories: interface<br>parameters to the computer, and keystroke and display features. |
|------------|----------------------------------------------------------------------------------------------------|
|            | Interface parameters control the input/output to the computer. These parameters must be set correctly, or else incorrect data may be sent to or received from the computer. Normally, the parameters are set initially and not changed unless a unique software program requires it.            |
|            | Keystroke and display features let you tailor the terminal to fit your own preferences. These features affect only the local operation of the terminal, and have no effect on the computer.                                                                                                    |
|            | Parameters and features are set or changed while the terminal is in SetUp<br>Mode. While in this mode, you have the option of viewing the entire SetUp<br>Menu, or one line at a time of the menu.                                                                                              |
| SetUp Mode | SetUp Mode places the terminal in an offline condition and gives you access to the SetUp Menu. Once in the Menu, you can view and change the current values of the parameters and features.                                                                                                    |

To enter SetUp Mode:

Press and hold the FUNC key, and press the 0 (Zero) key on the right keypad. This displays the Single Line SetUp Menu. Select the desired menu line by entering the line number.

Press the **0** (Zero) key again to display the full Menu.

### NOTE

Be sure the Pad Lock and Shift Locks are not active, because both locks prevent the **0** key from operating.

The full SetUp Menu replaces whatever was on the screen, and returns to a blank screen when you exit SetUp Mode. The Single Line Menu retains all of the screen display with the exception of the first line, which returns when you exit SetUp Mode.

To exit SetUp Mode, press ESCAPE.

### The SetUp Menu

Figure 4-1 shows the full SetUp Menu.

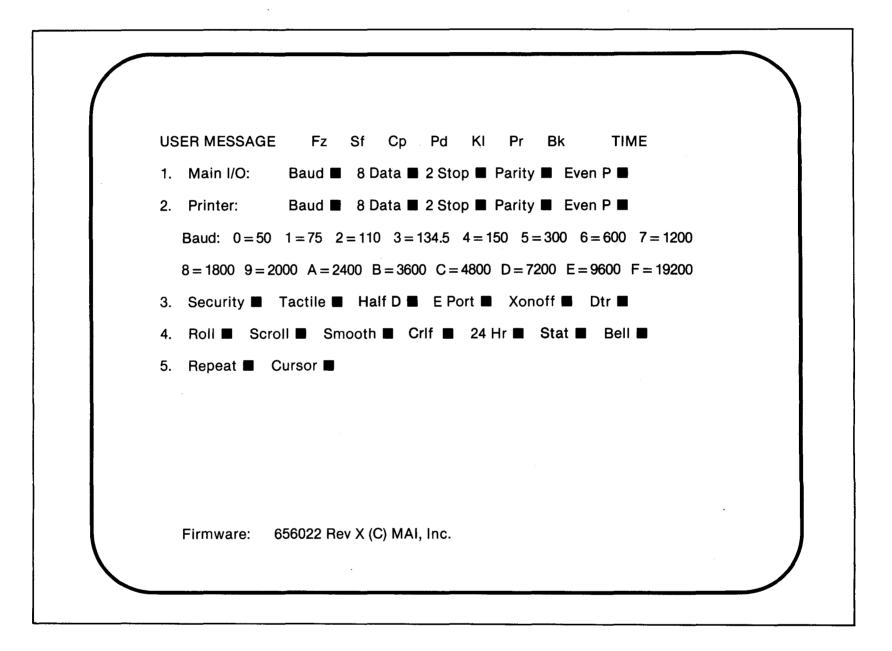

### Figure 4-1. The SetUp Menu

The items in the SetUp Menu are explained in the following subsections.

The Single Line SetUp Menu displays a line at a time of the SetUp Menu. When you enter the SetUp Mode, the terminal prompts you to enter the number of a line on the SetUp Menu. Enter a line number, e.g., enter '3' for the third line, and view or modify it. To access another line, press ESCAPE, then enter the line number.

|               | To change any parameter or feature in either the full or Single Line Menu,<br>move the cursor to the character to change, and enter the new character.<br>You control cursor movement with the following keys:                                                                                                    |
|---------------|----------------------------------------------------------------------------------------------------|
|               | <ul> <li>press <b>RETURN</b> to move the cursor downward in the same screen<br/>column in Conversational mode. After the cursor reaches the lowest<br/>line, it returns to the top line the next time you press <b>RETURN</b>.</li> </ul>                                                                                             |
|               | <ul> <li>press the SPACE BAR to move the cursor from left to right across a<br/>row. After the cursor reaches the rightmost position, it returns to the<br/>first position the next time you press the SPACE BAR.</li> </ul>                                                                                                    |
| Menu Features | The individual items in the SetUp Menu and the choices for each item are explained in the following paragraphs. The default value for each item, preset at the factory, is indicated by an "*".                                                                                                    |
| Main I/O      | Port A is for the terminal-computer connection.                                                                                                    |
| Printer       | Port B is for the terminal-printer connection.                                                                                                    |
| Baud          | The baud rate is the speed of data flow between the terminal and the computer or the terminal and the printer. The rates available and the corresponding Hexadecimal value to enter for each are shown on the display below Line 2. The default value is 9600 Baud (E) for the computer connection and 2400 Baud (A) for the printer. |
| 8 Data        | This is the bit length of a word for each I/O port.                                                                                                    |
|               | 0 = seven bit word length*                                                                                                    |
|               | 1 = eight bit word length                                                                                                    |
| 2 Stop        | This parameter is the number of stop bits to add to each data word.                                                                                                    |
|               | 0 = one stop bit*                                                                                                    |
|               |                                                                                                    |

1 = two stop bits

4-3

| Parity   | This parameter asks if you want a parity check on each data word.                                                                                     |
|----------|----------------------------------------------------------------------------------------------------|
|          | 0 = no parity check                                                                                                    |
|          | 1 = parity check*                                                                                                    |
| Even P   | Even or odd parity, if parity is selected.                                                                                                    |
|          | 0 = odd parity*                                                                                                    |
|          | 1 = even parity                                                                                                    |
| Security | Security refers to setting up security for the terminal such that certain Escape sequences are ignored if they are input.                             |
|          | 0 = allow full access to all Escape sequences                                                                                                    |
|          | 1 = restrict access to certain Escape sequences (all but SetUp Mode an program Escape restricted)*                                                    |
| Tactile  | With tactile active, you hear an audible click when you press a code generating key.                                                                  |
|          | 0 = do not produce an audible click*                                                                                                    |
|          | 1 = produce an audible click                                                                                                    |
| Half D   | Half or full duplex transmission                                                                                                    |
|          | 0 = full *                                                                                                    |
|          | 1 = half                                                                                                    |
| E Port   | This parameter indicates whether the secondary port is to receive data from the primary port and pass it to a device connected to the secondary port. |
|          | 0 = Extension Port not active - do not pass data                                                                                                    |
|          |                                                                                                    |

| XonXoff | Xon Xoff is a parameter that allows terminal control of transmission flow<br>from the computer. When Xon Xoff is active, you control transmission by<br>pressing <b>CONTROL</b> plus <b>S</b> which stops transmission when the input buffer<br>is 32 characters short of being full. You can restart transmission by<br>pressing <b>CONTROL</b> plus <b>Q</b> , which signals the computer to resume when<br>the input buffer is half empty. |
|---------|----------------------------------------------------------------------------------------------------|
|         | 0 = XonXoff is not active*                                                                                                    |
|         | 1 = XonXoff is active                                                                                                    |
| DTR     | Data Terminal Ready. This feature controls transmission flow and complements Xon Xoff. When this feature is active, the terminal drops the Data Terminal Ready signal when the input buffer is 32 characters from being full. If both DTR and Xon Xoff are active, the terminal automatically sends a Control S code prior to dropping the DTR signal.                                                                                        |
|         | 0 = DTR not active*                                                                                                    |
|         | 1 = DTR active                                                                                                    |
| Roll    | Roll refers to cursor movement. When roll is turned on, the cursor goes to<br>the first column of the next line after leaving the last column on the right of<br>a line. If roll is not turned on, the cursor will stop at the end of the line.                                                                                                    |
|         | 0 = roll not turned on                                                                                                    |
|         | 1 = roll is turned on*                                                                                                    |
| Scroll  | With scrolling, all lines on the screen move up when the bottom line is filled<br>to the 80th column. If scrolling is not turned on the screen will not scroll up<br>and the cursor will remain at the bottom line.                                                                                                    |
|         | $0 = no \ scrolling$                                                                                                    |
|         | 1 = scrolling active*                                                                                                    |
| Smooth  | Scrolling can be smooth or regular. With regular scrolling, screen lines<br>move up a line at a time. With smooth scrolling, no jump is perceived. The<br>lines scroll up one dot row at a time.                                                                                                    |
|         | 0 = regular scrolling*                                                                                                    |
|         | 1 = smooth scrolling                                                                                                    |

| CRLF   | With CRLF, there is automatic line feed when you press the RETURN key.                                                                                                    |
|--------|----------------------------------------------------------------------------------------------------|
|        | 0 = no line feed with <b>RETURN*</b>                                                                                                    |
|        | 1 = line feed with <b>RETURN</b>                                                                                                    |
| 24 HR  | Standard 12 hour clock (AM/PM) or 24 hour clock                                                                                                    |
|        | 0 = 12 hour clock*                                                                                                    |
|        | 1 = 24 hour clock                                                                                                    |
| Status | This feature refers to display of the Status line at the top of the screen.                                                                                                    |
|        | 0 = do not display Status Line                                                                                                    |
|        | 1 = display Status Line*                                                                                                    |
| Bell   | Bell sounds eight characters before the end of a line.                                                                                                    |
|        | 0 = do not sound bell*                                                                                                    |
|        | 1 = sound bell                                                                                                    |
|        |                                                                                                    |
| Repeat | Any alphanumeric keys, programmable function keys, and cursor movement keys can be automatically repeated when the key is held down for more than one second. Repetition is at the rate of 16 per second. |
|        | 0 = do not repeat keystrokes*                                                                                                    |
|        | 1 = repeat keystrokes                                                                                                    |
|        |                                                                                                    |

| Cursor | There are eight possible modes for cursor display: |
|--------|----------------------------------------------------|
|        | 0 = blank; no cursor display                       |
|        | 1 = underline the cursor position                  |
|        | 2 = blink the character at cursor position         |
|        | 3 = blink the character <b>and</b> underline it    |
|        | 4 = reverse video block*                           |
|        | 5 = reverse video block underlined                 |
|        | 6 = reverse video block with blinking character    |
|        | 7 = as in 6, but with underline also               |

| Overview                           | The EVDT can operate in two states, Conversational and Block. In the Conversational state, or mode, the information you enter from the keyboard goes directly to the computer. In Block mode, the information you enter goes to the computer only when you direct the terminal to send it. Before sending the information, you can review and edit it through the use of special keys. |
|------------------------------------|----------------------------------------------------------------------------------------------------|
|                                    | This section discusses Block mode and the functions you can perform while in this mode.                                                                                                    |
| Block Mode                         | Block mode places the EVDT in a holding state, during which it "holds" and displays data entered from the keyboard. This data can be changed through editing until it is ready to send to the computer. To send the data, the user can press certain keys, or the computer can send escape code sequences to direct the EVDT to perform the same key functions.                        |
|                                    | Block mode is also used to set the Programmable Function Keys. These keys have a special memory storage to hold commands which execute when you press the keys. Section 6 discusses these keys.                                                                                                    |
|                                    | While the EVDT is in Block mode, it can still receive data from the computer.                                                                                                    |
| Entering and Exiting<br>Block Mode | To enter Block mode, press and hold the <b>FUNC</b> key, and press <b>A</b> . To exit Block mode, press and hold the <b>FUNC</b> key and press <b>S</b> .                                                                                                    |
| Block Mode<br>Editing              | Certain editing functions are available while in Block mode. To access these functions from the keyboard, you must first enable special functions by pressing <b>ESCAPE</b> plus <b>\$</b> . It is only necessary to do this once before editing.                                                                                                    |

Now you can access the editing functions by pressing the **FUNC** plus letter keys. Table 5-1 lists the functions and the keys used to access them.

| KEYS          | EDITING TASK                                                                                                    |
|---------------|----------------------------------------------------------------------------------------------------|
| FUNC<br>+ ESC | <b>CLEAR SCREEN</b> - Erases all unprotected characters and<br>their attributes from the display screen, and places the<br>cursor at the first unprotected position on the screen.                                                                                               |
| FUNC<br>+ L   | <b>ERASE LINE</b> - This key combination erases all characters from the cursor position to the end of the line. Screen intensity, and protected characters and attributes are not affected.                                                                                      |
| FUNC<br>+;    | <b>ERASE PAGE</b> - Erases all characters from the cursor position to the end of the page. Screen intensity, and protected characters and attributes are not affected.                                                                                                    |
| FUNC<br>+ V   | <b>DELETE LINE</b> - This key combination deletes the entire<br>display line which contains the cursor. The cursor remains in<br>the same position. This key does not affect protected<br>characters.                                                                            |
| FUNC<br>+ C   | <b>INSERT LINE -</b> This key combination inserts a blank line at<br>the line of the screen display where the cursor is located.<br>The cursor line and all lines below it move down one line.<br>This function does not work in Protect Mode.                                   |
| FUNC<br>+ X   | <b>DELETE CHARACTER -</b> This key combination erases the character at the cursor position. All characters to the right on that line then move one space to the left. Protected characters and characters to the right of a protected character do not move.                     |
| FUNC<br>+ Z   | <b>INSERT CHARACTER</b> - This key combination moves the character at the cursor, and all characters to the right of the cursor, one position to the right. If there is a character at the last position of the line, it is lost. This key does not affect protected characters. |
| FUNC<br>+ W   | <b>CLEAR TAB</b> - This key combination clears a tab stop at the current cursor position.                                                                                                    |

Table 5-1. Block Mode Editing Keys

# Table 5-1, Continued

|                            | FUNC<br>+ Q                                                                                           | <b>SET TAB -</b> This key combination sets a tab stop at the current cursor position.                                                                                                    |  |
|----------------------------|----------------------------------------------------------------------------------------------------|----------------------------------------------------------------------------------------------------|--|
|                            | FUNC<br>+ E                                                                                           | <b>CLEAR ALL TABS</b> - This key combination clears all tab stops across the entire page.                                                                                                    |  |
| Block Mode<br>Transmission | page at a time to t<br>can be directed to                                                             | nsmission, the EVDT sends a line, a partial page, or a<br>the computer or to an attached serial printer. The EVDT<br>transmit the information by pressing a key on the<br>nding an Escape sequence from the computer or from the                                                                                                    |  |
| By Pressing a Key          | The keys explained in Table 5-2 are used to send data to the computer when the EVDT is in Block Mode. |                                                                                                    |  |
|                            | Table 5-2. Keys Us                                                                                    | sed for Block Mode Transmission                                                                                                    |  |
|                            | FUNC<br>+ N                                                                                           | <b>SEND LINE -</b> This key combination sends all unprotected characters, from the beginning of the line through the cursor position, to the computer. A carriage return is sent after the line.                                                                                                    |  |
|                            | FUNC<br>+ M                                                                                           | <b>SEND PAGE -</b> This key combination sends all unprotected characters, from the home position (0,0) through the cursor position, to the computer. A carriage return is sent after the page.                                                                                                    |  |
|                            | FUNC<br>+                                                                                             | <b>PRINT LINE -</b> This key combination sends all unprotected characters from the beginning of the line through the cursor position, to the attached printer or other output device attached to the secondary port.                                                                                                    |  |
|                            | PRINT                                                                                                 | <b>PRINT PAGE -</b> This key sends all data on the screen, from<br>the home (0,0) position up to the cursor position, to the<br>attached serial printer. The cursor is placed on each<br>character as it is sent. During transmission to the printer,<br>the EVDT does not respond to any keyboard entry. However,<br>if <b>ESCAPE</b> is pressed, that command is sent to the computer<br>when printing is finished. |  |

#### Through Escape Sequences

The following Escape sequences are used to transmit data to the computer or to an attached serial printer when the EVDT is in Block mode. Table 5-3 summarizes the sequences for easy reference, and the following text explains the sequences in detail. Each sequence varies slightly depending on whether the EVDT is in Protected or Unprotected mode.

Table 5-3. Escape Sequences for Block Mode Transmission

| ESCAPE<br>SEQUENCE | ACTIVITY RESULTING FROM THIS SEQUENCE                                                                                                    |
|--------------------|----------------------------------------------------------------------------------------------------|
| ESCAPE, 4          | Send all <b>unprotected</b> characters on this line, from the first column through the cursor, to the computer.                           |
| ESCAPE, 6          | Send <b>all</b> characters on this line, from the first column through the cursor, to the computer.                                       |
| ESCAPE, 5          | Send all <b>unprotected</b> data from the home position (0,0) through the cursor position to the computer. Follow with a carriage return. |
| ESCAPE, 7          | Send <b>all</b> data from the home position (0,0) through the cursor position to the computer. Follow with a carriage return.             |
| ESCAPE, S          | Send data between ESCAPE, S sequences to the computer.                                                                                    |

Through the use of different Escape sequences and modes, you can send to the computer:

1. all the unprotected characters in a line. Use **ESCAPE, 4** while in PROTECT mode.

This sequence sends all unprotected data, from the beginning of the line through the cursor position, to the computer, and follows it with a carriage return. The cursor is placed on each character as it is sent.

2. all characters in a line, with no differentiation between protected and unprotected characters. Use either **ESCAPE**, **4** or **ESCAPE**, **6** in UNPROTECTED mode.

Send Line -Escape, 4 & Escape, 6 These sequences send all data, from the beginning of the line through the cursor position, to the computer, and follow it with a carriage return. The cursor is placed on each character as it is sent.

3. all characters in a line, including the Escape sequences for starting and stopping background mode. Use **ESCAPE, 6** in PROTECT mode.

This sequence sends all data, from the beginning of the line through the cursor position, to the computer, and follows it with a carriage return. The **ESCAPE**, ) and **ESCAPE**, ( sequences for starting and ending background mode are also transmitted as protected fields are entered and exited. The cursor is placed on each character as it is sent.

The **ESCAPE, S** sequence is used to send a portion of a page to the computer. You enter text on the page until you wish to send it, then mark that point with an **ESCAPE, S** sequence. This places a field separator at the cursor location. The EVDT then backs up the cursor until it finds the previous field separator and sends all data between the two field separators to the computer. If no previous field separator ('FS') code is found, transmission begins at the home position. Please note, field separators are control codes that are usually entered by pressing Motor Bar I.

When the EVDT is in PROTECT mode, **only unprotected** characters are sent. When the EVDT is not in PROTECT mode, **all** characters are sent.

Through the use of different Escape sequences and modes, you can send:

1. all the unprotected characters on a page. Use **ESCAPE, 5** in PROTECT mode.

This sequence sends all unprotected data, from the beginning of the page through the cursor position, to the computer, and follows it with a carriage return. The cursor is placed on each character as it is sent.

2. all characters on a page, with no differentiation between protected and nonprotected characters. Use either **ESCAPE**, **5** or **ESCAPE**, **7** in UNPROTECTED mode.

These sequences send all data, from the beginning of the page to the cursor position, to the computer, and follow the data with a carriage return. The cursor is placed on each character as it is sent.

Send Partial Page - **Escape, S** 

Send Page -Escape, 5 & Escape, 7 3. all characters on a page, including the Escape sequences for starting and stopping background mode. Use **ESCAPE, 7** in PROTECT mode.

This sequence sends all data, from the beginning of the page through the cursor position, to the computer, and follows it with a carriage return. The **ESCAPE**, ) and **ESCAPE**, ( sequences for starting and ending background mode are also transmitted as protected fields are entered and exited. The cursor is placed on each character as it is sent.

| Overview        | This section explains the Programmable Function Keys and how to use them. The related Special Function Keys <b>EXAMINE F</b> and <b>SET F</b> are explained also.                                                                                                    |
|-----------------|----------------------------------------------------------------------------------------------------|
|                 | Programmable Function keys allow you to store command sequences in<br>terminal memory and later execute these sequences by pressing keys.<br>Once you enter a command sequence, the commands remain in memory<br>until you delete or change them. The terminal stores the commands in<br>continuous memory which is maintained by a long life battery during power<br>off periods. |
|                 | Each Programmable Function Key can store a maximum of 77 characters, with a maximum combined storage of 300 characters for all keys. You use the <b>SET F</b> key to store the command strings under a particular key, and the <b>EXAMINE F</b> key to display the strings and the number of remaining character spaces.                                                           |
|                 | There are 28 Programmable Function Keys available for use. These are <b>F1</b> through <b>F14</b> , and, with the <b>SHIFT</b> key, <b>F1</b> through <b>F14</b> become <b>F15</b> through <b>F28</b> . The keys are located in the top row of the keyboard, and are identified as Function Keys by the characters F1 - F14 on the key tops.                                       |
| Programming the | To program a function key, follow these steps.                                                                                                    |
| Function Keys   | <ol> <li>Place the terminal in Block mode by pressing and holding the <b>FUNC</b><br/>key and pressing <b>A</b>.</li> </ol>                                                                                                    |
|                 | 2. Move the cursor to the first column of any blank line.                                                                                                    |
|                 | 3. In the first two columns of that line, enter the two digit number of the<br>Programmable Function Key to program, e.g., enter '02' for key F2.                                                                                                    |
|                 | 4. Enter the commands to be stored, a maximum of 77 characters.                                                                                                    |
|                 | <ol> <li>Place the cursor one position to the right of the last command<br/>character.</li> </ol>                                                                                                    |

| •                         | 6.                                                                                                    | Store the string by pressing and holding the <b>FUNC</b> key and pressing the <b>SET F</b> key.                                                                                 |
|---------------------------|----------------------------------------------------------------------------------------------------|----------------------------------------------------------------------------------------------------|
|                           | -                                                                                                    | ou enter an incorrect command string, e.g., one that is too long, the<br>ninal rejects the input and displays a "?".                                                            |
|                           |                                                                                                    | our input is accepted, but the command string does not execute when press the Function key, check to be sure that:                                                              |
|                           | 1.                                                                                                    | the first two characters of the line are the Function Key numbers, and                                                                                                    |
|                           | 2.                                                                                                    | the command string starts at the third column or beyond.                                                                                                    |
| Linking<br>Function Keys  | You can link Programmable Function Keys together to form a long<br>command string, up to 300 characters. To link them, follow steps<br>5 of the programming instructions, then do the following: |                                                                                                    |
|                           | 1.                                                                                                    | Press ESCAPE twice.                                                                                                    |
|                           | 2.                                                                                                    | Enter a '' ∖ ''                                                                                                    |
|                           | 3.                                                                                                    | Enter the number of the Function Key which contains the command sequence to be executed next, e.g., enter '04' if the key is F4.                                                |
|                           | 4.                                                                                                    | Place the cursor one position to the right of the number.                                                                                                    |
|                           | 5.                                                                                                    | Store the string by pressing and holding the <b>FUNC</b> key and pressing the <b>SET F</b> key.                                                                                 |
| Entering<br>Control Codes | strin                                                                                                    | u need to place a control code, such as <b>RETURN</b> , in the command g, you must first press the <b>ESCAPE</b> key. This tells the terminal that the entry is a control code. |

For example, to enter **RETURN** in the command string:

- 1. press **ESCAPE**;
- 2. press **RETURN**.

#### Using the Programmable Function Keys

Viewing the Programmed Functions You can use the Programmable Function Keys at any time the terminal can accept input. To use a key, simply press that key.

To view the command strings for the Programmable Function Keys, press and hold **FUNC** and press **EXAMINE F**. A display similar to that shown in Figure 6-1 appears on the screen.

| 11<br>12 |
|----------|
|----------|

Figure 6-1. The Programmed Functions Display

The number at the top of the display is the number of character positions available to be programmed.

The next six lines contain cursor control characters which indicate which keys perform which cursor control movements. The meaning of the cursor control characters is as follows:

| HM = Home         | UP = Up cursor   |
|-------------------|------------------|
| RG = Right cursor | DN = Down cursor |
| LF = Left cursor  | BT = Back Tab    |

The remaining lines show the contents of each Programmable Function Key, identified by the first two numbers of the line. To view the contents of keys 13 through 28, again press **FUNC** and **EXAMINE F**, this time simultaneously pressing the **SHIFT** key.

You can edit the contents of the Programmable Function Keys while viewing them. Move the cursor to the desired line and reenter all or part of the command string. Then move the cursor to the right of the last character and press **FUNC** and **SET F**.

To erase the command string for any Programmable Function Key, you send a blank line to the key memory. The procedure for erasing is the following:

- 1. Place the terminal in Block mode by pressing and holding the **FUNC** key and pressing **A**.
- 2. Move the cursor to the first column of any blank line.
- 3. In the first two columns of that line, enter the two digit number of the Programmable Function Key to program, e.g., enter '02' for key F2.
- 4. Move the cursor immediately to the right of the number and press **SET F** while pressing **FUNC**.

#### Erasing Programmed Functions

| Overview                 | The EVDT is designed specifically for ease of use. This section discusses various coding sequences which provide efficiency in both writing and executing application software programs. Table 7-5 at the end of this section summarizes all code sequences described within this chapter.                                |
|--------------------------|----------------------------------------------------------------------------------------------------|
| Scrolling                | The terminal has the capability of scrolling the contents of the screen. The two types of scrolling are explained below.                                                                                                    |
| Smooth Scroll<br>Enable  | Data moves up the screen one matrix dot (rather than a character) at a time resulting in smooth continuous scrolling. If the terminal memory buffer becomes full faster than data can scroll, then transmission stops until the buffer begins to empty. Background and attributes are turned off. Foreground mode begins. |
| Smooth Scroll<br>Disable | Smooth scrolling is disabled and data moves up the screen a character (rather than a matrix dot) at a time. Background and attributes are turned off. Foreground mode begins.                                                                                                    |
| Protected Fields         | The terminal has the capability to protect user designated areas on the screen so that data in these areas cannot be over-written. These areas are then in Protect mode. Protect mode applies to current as well as previously protected input.                                                                           |
| Start Background         | Background mode is started. Characters are marked as protected by displaying them at one half of the normal intensity, but protection is not actually begun.                                                                                                    |
| Start Foreground         | Foreground mode is started. Characters are displayed at full intensity.                                                                                                    |
| Start Protect Mode       | Protection is started. The cursor cannot enter a previously protected position and the screen cannot scroll. The status line displays "Pr".                                                                                                    |
| End Protect Mode         | Protection is ended. The "Pr" (indicating Protect mode) on the status line is removed.                                                                                                    |

| Cursor Movement                    | Cursor movement is quite flexible and is described in detail below.                                                                                                    |
|------------------------------------|----------------------------------------------------------------------------------------------------|
| <b>Backspace</b><br>(Cursor Left)  | <b>Unprotected:</b> The cursor moves one position to the left. In Block mode, if the cursor is in the first position of a line, it moves to the last position of the preceding line. If the cursor is in home position, it moves to the last location of the last line. In Conversational mode the cursor moves to the left until it reaches the left margin. |
|                                    | <b>Protected:</b> The cursor continues to move to the left until it finds an unprotected position.                                                                                                    |
| Line Feed                          | <b>Unprotected:</b> In Block mode the cursor moves down to the next lower line of the display and remains in the same column position. In Conversational mode the cursor is placed on the first column position of the same line.                                                                                                    |
|                                    | <b>Protected:</b> The cursor moves down to the first position of the first unprotected field of the next lower line. If no unprotected field exists on that line, the cursor continues to move down until one is found.                                                                                                    |
| <b>Vertical Tab</b><br>(Cursor Up) | <b>Unprotected:</b> The cursor moves up to the next higher line of the display and remains in the same column position in both Block and Conversational modes.                                                                                                    |
| · ·                                | <b>Protected:</b> The cursor moves up to the next higher line of the display and remains in the same column position <b>if the location is unprotected</b> . If that location is protected, the cursor moves to the left and up until it finds an unprotected position.                                                                                       |
| Cursor Forward<br>(Cursor Right)   | <b>Unprotected:</b> The cursor moves one character to the right. If the cursor is in the last position of a line, it moves to the first position of the next lower line in both Block and Conversational modes.                                                                                                    |
|                                    | <b>Protected:</b> The cursor continues to move one position to the right until it finds an unprotected position.                                                                                                    |
| Carriage Return                    | <b>Unprotected:</b> In Block mode the cursor is placed on the first character position of the same line. In Conversational mode the cursor is placed on the first character position of the point lower line.                                                                                                    |

the first character position of the next lower line.

**Protected:** The cursor is placed on the first position of the first unprotected field of the same line.

| Cursor Home                 | <b>Unprotected:</b> The cursor moves to the home position (0,0).                                                                                                    |
|-----------------------------|----------------------------------------------------------------------------------------------------|
|                             | <b>Protected:</b> If the home position is protected, the cursor moves toward the right on the same line until an unprotected location is found.                                                                                                    |
| New Line                    | <b>Unprotected:</b> This action is equivalent to a combination of a carriage return and a line feed. The cursor moves to the first position of the next lower line.                                                                                                    |
|                             | <b>Protected:</b> The cursor is placed in the first position of the first unprotected field of the next lower line. If no unprotected field exists on that line, the cursor moves down until one is found.                                                                                                    |
| Cursor Related<br>Functions | These functions use the location of the cursor as a starting point for performing other operations described below.                                                                                                    |
| Set Cursor<br>Positions     | The cursor moves to the corresponding Y (row) and X (column) coordinates.<br>If the coordinates are out of range, the cursor defaults to the nearest valid<br>position. When using the ESC 'Y', 'X' sequence the appropriate ASCII or<br>HEX values must be used. See Table 3-4. The cursor can be placed on a<br>protected screen position resulting in the overwriting of a protected area. |
| Read Cursor<br>Positions    | The positions of the Y (row) and X (column) coordinates and a carriage return character are transmitted to the host computer. The cursor then moves to the first position of the next lower line (see New Line). See Table 3-4 for corresponding ASCII and HEX values.                                                                                                    |
| Read Cursor<br>Content      | The character content of the current cursor position and a carriage return character is transmitted to the host computer. See Table 3-4 for corresponding ASCII and HEX values.                                                                                                    |
| Back Tab<br>Cursor          | <b>Unprotected:</b> The cursor moves to the previous tab stop. If no tab stops were set, the cursor moves to the last position on the screen.                                                                                                    |
|                             | <b>Protected:</b> The cursor moves to the left to the first character position of the current unprotected field. If no tab stops were set, the cursor moves to the last position on the screen.                                                                                                    |

| Tab Control                   | Tab stops can be used to expedite editing, as described below.                                                                                                    |
|-------------------------------|----------------------------------------------------------------------------------------------------|
| Horizontal Tab                | <b>Unprotected:</b> The cursor moves to the first position of the next unprotected field or to the next tab stop. If no tab stops have been created, the cursor moves to home position.                                                                           |
|                               | <b>Protected:</b> The cursor moves to the right to the first position of the next unprotected field.                                                                                                    |
| Clear All Tabs                | All tab stops are cleared and protect mode ends.                                                                                                    |
| Set Tab                       | <b>Unprotected:</b> Tab stops are set for the entire page at the specified cursor column location.                                                                                                    |
|                               | Protected: This code is ignored in protect mode.                                                                                                    |
| Clear Tab                     | <b>Unprotected:</b> Tab stops are cleared for the entire page at the specified cursor column location.                                                                                                    |
|                               | Protected: This code is ignored in protect mode.                                                                                                    |
| Set Tabs Every                | Unprotected: Tab stops are set for the entire page at every eighth column.                                                                                                    |
| Eighth Column                 | Protected: This code is ignored in protect mode.                                                                                                    |
| Keyboard Related<br>Functions | The functions described below affect the use of the keyboard.                                                                                                    |
| Disable Keyboard              | All pressing of keys is ignored. This function can be initiated from the host computer or the keyboard. If initiated from the keyboard, however, it can only be unlocked from the host computer. The status line displays "KI" indicating the keyboard is locked. |
| Enable Keyboard               | All pressing of keys is processed. This function is initiated by the host computer only. The "KI" (indicating the locked keyboard) is removed from the status line.                                                                                               |
| Freeze Mode                   | This function enables the operator to freeze data being sent to the display screen. Incoming data continues to fill the buffer.                                                                                                    |

| Special Functions            | Through certain specified coding sequences, the terminal is capable of some special functions including, but not limited to, altering screen brightness, business graphics, and viewing a split screen.                                                                                                    |
|------------------------------|----------------------------------------------------------------------------------------------------|
| Brite and<br>Dim Keys        | These keys, when used in conjunction with the FUNCTION key, alter<br>screen brightness. If the auto repeat feature has been selected in the Set-<br>Up Mode, hold the appropriate key down continuously for a smooth<br>adjustment. If the auto repeat feature has not been set up, the key must be<br>repeatedly pressed. |
| Set Brightness<br>Level      | This code sequence alters screen brightness by using the appropriate ASCII values. The minimum brightness level corresponds to the ASCII 'NUL' character. The maximum brightness level corresponds to the ASCII tilde ( $\sim$ ) character.                                                                                |
| Business Graphics<br>Enable  | The capability for line graphics is invoked. All defined character codes received from the host computer or the keyboard are displayed as a corresponding graphics character (please see Appendix A). All control functions are disabled while in graphics mode.                                                           |
| Business Graphics<br>Disable | Capability for line graphics is disabled. Characters are displayed normally. All control functions are enabled.                                                                                                    |
| Send Terminal I.D.           | Eight characters and a carriage return character are sent to the host computer. This code sequence is initiated by the host computer only. Refer to Table 7-1.                                                                                                    |

| Table 7-1. Terminal Ident | ification |
|---------------------------|-----------|
|---------------------------|-----------|

| CHARACTERS | CODED<br>INFORMATION       | ASCI |
|------------|----------------------------|------|
| 1          | VDT Type                   | F    |
| 2<br>3     | Firmware<br>Rev Level      | 0    |
|            | (Example V0. <b>09</b> .0) | 9    |
| 4          | Reserved Space             |      |
| 5          | 53 53                      |      |
| 6          | »» »»                      |      |
| 7          | ,, ,,                      |      |
| 8          | Carriage Return            | CR   |

This feature allows the user to divide the screen into accessible and inaccessible sections. Thus, the user can work in one area of the screen while keeping the rest of the screen unchanged. A maximum of one section can be accessed at one time. Because this section may reside in the middle of the screen, there is a maximum of two inaccessible sections.

To set the split screen, press **ESCAPE, S**, then the accessible area starting row number followed by the ending row number. The row numbers are input as the ASCII characters corresponding to the row numbers. Table 3-4 contains the ASCII to decimal conversion needed for this entry.

For example, to start the accessible area at row 5 and end it at row 12, press the following keys in sequence:

#### ESCAPE s \$ +

The screen is returned to full display mode with full accessibility.

#### Split Screen Enable

Split Screen Disable

| Edit Functions   | A number of editing features are provided for ease in writing and executing application software programs.                                                                                                    |
|------------------|----------------------------------------------------------------------------------------------------|
| Clear Screen     | Background and attributes are turned off. Foreground and protect modes are started and the entire screen display is cleared to spaces. The cursor is placed at home position.                                                                                                    |
| Clear Foreground | <b>Unprotected:</b> Background and attributes are turned off. Foreground mode is started, and the entire screen display is cleared to spaces. The cursor is placed at home position.                                                                                                    |
|                  | <b>Protected:</b> Background and attributes are unchanged in protected fields.<br>Unprotected characters are cleared to spaces. The cursor is placed at<br>home position.                                                                                                    |
| Erase Page       | <b>Unprotected:</b> Background and attributes are turned off. Foreground mode is started, and all character positions from the cursor position to the end of the screen are cleared to spaces. The cursor position remains unchanged.                                                                                  |
|                  | <b>Protected:</b> Background and attributes are turned off. Foreground mode is started, and all unprotected character positions from the cursor position to the end of the screen are cleared to spaces. The cursor position remains unchanged.                                                                        |
| Clear Line       | <b>Unprotected:</b> Background and attributes are turned off. Foreground mode is started, and all character positions from the cursor position to the end of the line are cleared to spaces. The cursor position remains unchanged.                                                                                    |
| · .              | <b>Protected:</b> Background and attributes are turned off. Foreground is started, and all unprotected character positions from the cursor position to the end of the line, or the last character of the current unprotected field (whichever comes first), are cleared to spaces.                                     |
| Delete Line      | <b>Unprotected:</b> Background and attributes are turned off. Foreground mode is started. The contents of the line the cursor is on are deleted. All lines below are moved up one line. The bottom of the screen is filled with spaces and the cursor is placed on the first character position of the new empty line. |
|                  | line.                                                                                                    |

Insert Line

The line the cursor is on, and all lines below, move down one line. The bottom line is then lost.

Protected: This code is ignored in protect mode.

**Delete Character** Unprotected: Background and attributes are turned off. Foreground mode is started. The character the cursor is on is deleted. All characters to the right move one position to the left. The cursor position remains unchanged. Protected: Background and attributes are turned off. Foreground mode is started. The unprotected character the cursor is on is deleted. All unprotected characters to the right of the cursor, and to the end of the line or to the last character of the current unprotected field (whichever comes first), are moved one position to the left. The cursor position remains unchanged. Unprotected: Background and attributes are turned off. Foreground mode **Insert Character** is started. All characters from the cursor to the end of the line move one position to the right, and a blank is stored at the current cursor position. The cursor position remains unchanged. Protected: Background and attributes are turned off. Foreground mode is started. All unprotected characters from the cursor position to the end of the line, or to the last character of the current unprotected field (whichever comes first), move one position to the right and a blank is stored at the current cursor position. The cursor position remains unchanged. **Print Functions** Through the use of different code sequences, the EVDT is capable of printing various sections of data at a time. Entering the code sequence <ESC> <P> causes all screen data from **Print Page** the home position up to (but not including) the cursor position, to be transmitted to the serial printer. Entering the <ESC> <@> or <ESC> including the cursor position to be transmitted to the serial printer. Data is sent line by line, and trailing spaces are suppressed. During printing, the terminal will not respond to any keyboard entry except pressing the ESCAPE key. In addition, a seven byte printer status message is sent to the host computer at the end of the print operation. Prints all characters (including nulls with no carriage returns or line feeds) **Print Page** Unformatted from home position up to and including the cursor position.

Prints a line of unprotected characters from the first column up to and including the cursor position.

**Print Line** 

## **Screen Attributes**

The combination sequence of ESC, Location Code, and Attribute select code causes subsequent characters to have the desired attributes. Refer to Table 7-2 for the attribute location codes and Table 7-3 for the attribute select codes.

Table 7-2. Attribute Location Codes

| LOCATION CODE | DESCRIPTION                                                                                                    |
|---------------|----------------------------------------------------------------------------------------------------|
| g (character) | Turns on the attribute for all characters from the<br>cursor position up to the position the attribute is<br>turned off. No display positions are used to store the<br>attribute.                                  |
| f             | Clears the character (g) attribute.                                                                                                    |
| G (line)      | Turns on the attribute for all characters from the<br>cursor position to the end of the line. A blank<br>protected character is stored where the attribute is<br>invoked and where it is reset or altered using G. |
| H (page)      | Turns on the attribute for the entire screen.                                                                                                    |

Table 7-3. Attributes Codes

| ATTRIBUTE CODES       | EQUIVALENT VISUAL                                      |
|-----------------------|--------------------------------------------------------|
| 0                     | No attributes (normal display)                         |
| 1                     | Underlined                                             |
| 2                     | Blinking                                               |
| 3                     | Underlined, blinking                                   |
| 4                     | Reverse video*                                         |
| 5                     | Reverse video, underlined                              |
| 6                     | Blinking, reverse video                                |
| 7                     | Reverse video, blinking, underlined                    |
| 8                     | Reduced intensity                                      |
| 9                     | Underlined, reduced intensity                          |
| Α                     | Blinking, reduced intensity                            |
| В                     | Underlined, blinking, reduced intensity                |
| С                     | Reverse video, reduced intensity                       |
| <b>D</b> <sup>.</sup> | Reverse video, underlined, reduced intensity           |
| E                     | Blinking, reverse video, reduced intensity             |
| F                     | Reverse video, blinking, underlined, reduced intensity |

\*An alternate method to initiate reverse video for the entire screen is achieved by pressing **FUNC** and **J** or **FUNC** and **j**.

| Character Size<br>Attributes                             | Using certain code sequences enables the user to alter character size.                                                                                                    |
|----------------------------------------------------------|----------------------------------------------------------------------------------------------------|
| <b>Double Wide Line</b><br>(half)                        | The characters on the line the cursor is on expand to double their width (desired text can be no more than half way across the screen). The height of the characters remains single high. Refer to Table 7-4 for character size attribute codes.                                                                                                    |
| <b>Double High Line</b><br>(both halves)                 | The characters on the line the cursor is on expand to double their height<br>by using the ESC m sequence. The width of the characters remains single<br>wide. Refer to Table 7-4 for character attribute size codes.                                                                                                    |
| <b>Double High Line</b><br>(half)                        | To display complete double high characters (top and bottom halves) text<br>must be duplicated on two consecutive lines. If the ESC F 5 sequence is<br>used, the top half of the double high, single width characters is displayed.<br>The width of the characters remains single wide. If the ESC F D sequence<br>is used, the bottom half of the double high, single width characters is<br>displayed. The width of the characters remains single wide. Refer to Table<br>7-4 for a summary of character size attribute codes. |
| <b>Double High<br/>Double Wide Line</b><br>(half)        | To display complete double high characters (top and bottom halves) text<br>must be duplicated on two consecutive lines. If the code sequence ESC F 7<br>is used, the character is expanded displaying the top half as double high<br>and double wide. If an ESC F F is used, the character is expanded<br>displaying the bottom half as double high and double wide. Refer to Table<br>7-4 for a summary of character size attribute codes.                                                                                     |
| <b>Double High<br/>Double Wide Line</b><br>(both halves) | Characters may be expanded to double high and double wide without<br>sending characters to both lines (see double high double wide halves).<br>Enter desired text no more than half way across the screen. Place cursor to<br>the right of the data. Initiate the double wide feature (ESC F 3) first. Then<br>initiate double high (ESC m). Text now appears as double high and double<br>wide. Refer to Table 7-4 for a summary of character size attribute codes.                                                            |
| Clear Size<br>Attributes                                 | Restores to normal size one line at a time. This code sequence must be repeated twice for double high lines. Refer to Table 7-4 for a summary of character size attribute codes.                                                                                                    |

•

.

|                             | Table 7-4. Character Size Attribute Codes                                                             |                                                                                                    |
|-----------------------------|----------------------------------------------------------------------------------------------------|----------------------------------------------------------------------------------------------------|
|                             | ATTRIBUTE CODES                                                                                       | EQUIVALENT VISUAL                                                                                                    |
|                             | 7<br>F<br>3<br>5<br>D<br>1                                                                            | Double high, double wide top half<br>Double high, double wide bottom half<br>Double wide, single high<br>Double high, top half<br>Double high, bottom half<br>Clear size |
| Control Codes               | The following control coc                                                                             | les add to the flexibility of the terminal.                                                                                                    |
| Null                        | No operation occurs. No timing delays.                                                                | data is displayed. This character is used to pad for                                                                                                    |
| ESC Sequence<br>Introducer  | This code sequence func<br>the keyboard.                                                              | tions identically to pressing the ESCAPE key from                                                                                                    |
| Веер                        | An audible tone is produced for approximately one second.                                             |                                                                                                    |
| Enable/Disable<br>Functions |                                                                                                    | abled or disabled by using the appropriate Escape with the <b>FUNC</b> key followed by an                                                                                |
| Enable Functions            | The following functions are enabled by an ESC \$ sequence and the appropriate alphanumeric character: |                                                                                                    |
|                             | back tab cursor<br>clear all tabs<br>set tab<br>clear tab<br>erase page<br>clear line<br>delete line  | insert line<br>delete character<br>insert character<br>send line<br>print page<br>print line                                                                             |
| <b>Disable Functions</b>    | All functions described u sequence.                                                                   | nder Enable Functions are disabled by an ESC %                                                                                                    |

7-11

| Resetting the<br>Terminal | Certain key sequences reset the terminal characteristics to the default values set during manufacturing.                                                                                                    |
|---------------------------|----------------------------------------------------------------------------------------------------|
| Reset                     | Pressing the <b>CONTROL</b> , <b>FUNC</b> , and <b>ESCAPE</b> keys simultaneously from the keyboard, resets the terminal to the default values. An ESCAPE z sequence is used from the host computer. All data on the screen is lost, terminal memory remains intact.                                        |
| Master Reset              | Pressing the <b>CONTROL</b> , <b>SHIFT</b> , <b>FUNC</b> , and <b>CLEAR</b> keys simultaneous<br>from the keyboard resets the terminal and all terminal memory to all defa<br>values. All data on the screen and in the data buffer area is lost. This<br>sequence can only be performed from the keyboard. |

#### Table 7-5. EVDT Quick Reference Guide

| DESCRIPTION OF FUNCTION                                                                                                    | HOW INVOKED FROM EVDT                                                                                                    | NOTE                                                | HOW INVOKED FROM HOST                                       |
|----------------------------------------------------------------------------------------------------|----------------------------------------------------------------------------------------------------|-----------------------------------------------------|-------------------------------------------------------------|
| SCROLLING<br>Smooth Scroll Enable<br>Smooth Scroll Disable                                                                                                    | ESC 8<br>ESC 9                                                                                                    | 2<br>2                                              | ESC 8<br>ESC 9                                              |
| PROTECTED FIELDS<br>Start Background<br>Start Foreground<br>Start Protect Mode<br>End Protect Mode                                                                                                    | ESC)<br>ESC(<br>ESC &<br>ESC '                                                                                                    | 2<br>2<br>2<br>2                                    | ESC)<br>ESC(<br>ESC &<br>ESC '                              |
| CURSOR MOVEMENT<br>Backspace (cursor left)<br>Line Feed (cursor down)<br>Vertical Tab (cursor up)<br>Cursor Forward (cursor right)<br>Carriage Return (cursor return)<br>Cursor Home<br>New Line<br>(carriage return line feed) | SHIFT or CTRL H or ESC [ D<br>SHIFT or CTRL J or ESC [ B<br>SHIFT or CTRL K or ESC [ A<br>SHIFT or CTRL L or ESC [ C<br>RETURN or CTRL M<br>CTRLA or ESC [ H<br>CTRL - | 2<br>2<br>2<br>2<br>2<br>2<br>2<br>2<br>2<br>2<br>2 | ESC [ D<br>ESC [ B<br>ESC [ A<br>ESC [ C                    |
| CURSOR RELATED FUNCTIONS<br>Set Cursor Position<br>Read Cursor Position<br>Read Cursor Content<br>Back Tab Cursor                                                                                                    | ESC I or SHIFT TAB <sup>D</sup>                                                                                                    | 2                                                   | ESC = Y axis.*<br>ESC = X axis.*<br>ESC ?<br>ESC A<br>ESC I |
| TAB CONTROL<br>Horizontal Tab<br>Clear All Tabs<br>Set Tab                                                                                                    | TAB or CTRL I or ESC i<br>ESC 0 or FUNC E <sup>D</sup><br>ESC 1 or FUNC Q <sup>D</sup>                                                                                 | 2<br>2<br>2                                         | ESC i<br>ESC 0<br>ESC 1                                     |
| (at cursor position for entire<br>page) <sup>np</sup><br>Clear Tab<br>(at cursor position for entire<br>page) <sup>np</sup>                                                                                                    | ESC 2 or FUNC W <sup>D</sup>                                                                                                    | 2                                                   | ESC 2                                                       |
| Set Tab<br>(for entire page every eighth<br>column) <sup>np</sup>                                                                                                    | ESC 3                                                                                                    | 2                                                   |                                                             |

### Note: 1 Active in both CONV and BLOCK Mode. 2 Active in BLOCK Mode only.

np = Non-Protect mode only.

 Protect or non-protect.
 Data entered by magnitude of ASCII CHAR. р

See Table 3-4

= These special functions must be enabled. D

\*

| DESCRIPTION OF FUNCTION                                                                                                    | HOW INVOKED FROM EVDT                                                                                                    | NOTE                                                                         | HOW INVOKED FROM HOST                                                                          |
|----------------------------------------------------------------------------------------------------|----------------------------------------------------------------------------------------------------|------------------------------------------------------------------------------|------------------------------------------------------------------------------------------------|
| KEYBOARD RELATED FUNCTIONS<br>Enable Keyboard<br>Disable Keyboard<br>Freeze Mode<br>(repeat to disengage)                                                                                                    | ESC #<br>FUNC F                                                                                                    | 1                                                                            | ESC "<br>ESC #                                                                                 |
| SPECIAL FUNCTIONS<br>Brite or Dim<br>Set Brightness Level<br>Business Graphics Enable<br>Business Graphics Disable<br>Send Terminal I.D.<br>Split Screen Enable<br>Split Screen Disable                                                                                                    | FUNC Brite or FUNC Dim<br>ESC e (ASCII CHAR)*<br>ESC <<br>ESC ><br>ESC s Top(1-24)*Bottom(1-24)*<br>ESC s CTRL CTL 1 CTL1                                                                                                    | 1<br>2<br>2<br>2<br>2<br>2<br>2<br>2                                         | ESC <<br>ESC ><br>ESC d<br>ESC s Top(1-24)*Bottom(1-24)*<br>ESC s CTRL CTL1 CTL1               |
| EDIT FUNCTIONS<br>Clear Foreground <sup>np</sup><br>Clear Foreground <sup>np</sup><br>Clear Screen <sup>p</sup><br>Erase Page (from cursor on) <sup>np</sup><br>Erase Page (from cursor on) <sup>np</sup><br>Clear Line (from cursor on) <sup>np</sup><br>Clear Line (from cursor on) <sup>np</sup><br>Delete Line <sup>np</sup><br>Delete Line <sup>np</sup><br>Insert Line <sup>np</sup><br>Insert Line <sup>np</sup><br>Delete Char ( <sup>np</sup> field only)<br>Delete Char ( <sup>np</sup> field only)<br>Insert Char ( <sup>np</sup> field only) | FUNC CLEAR<br>ESC + or ESC;<br>ESC * or ESC :<br>ESC Y or ESC y<br>FUNC $,^{D}$<br>FUNC L <sup>D</sup><br>ESC t or ESC T<br>FUNC V <sup>D</sup><br>ESC R<br>FUNC C <sup>D</sup><br>ESC E<br>FUNC $X^{D}$<br>ESC W<br>FUNC $Z^{D}$ | 1<br>2<br>2<br>2<br>1<br>1<br>2<br>1<br>2<br>1<br>2<br>1<br>2<br>1<br>2<br>1 | ESC + or ESC;<br>ESC * or ESC :<br>ESC Y or ESC y<br>ESC t or ESC T<br>ESC R<br>ESC E<br>ESC W |

Note: 1 Active in both CONV and BLOCK Mode. 2 Active in BLOCK Mode only.

np = Non-Protect mode only. p = Protect or non-protect. \* = Data entered by magnitude of ASCII CHAR. See Table 3-4

= These special functions must be enabled. D

| DESCRIPTION OF FUNCTION                      | HOW INVOKED FROM EVDT | NOTE | HOW INVOKED FROM HOST |
|----------------------------------------------|-----------------------|------|-----------------------|
|                                              |                       |      |                       |
| Print Page<br>(from Home to Cursor)          | ESC P                 | 2    | ESC P                 |
| Print Page<br>(from Home thru Cursor)        | FUNC/ <sup>D</sup>    | 1    |                       |
| Print Page<br>(from Home thru Cursor)        | ESC @                 | 2    | ESC @                 |
| Print Page (Unformatted)                     | ESC                   | 2    | ESC                   |
| Print Line<br>(from 1st. column thru Cursor) | FUNC . <sup>D</sup>   | 1    |                       |
| Print Line<br>(from 1st. column thru Cursor) | ESC a                 | 2    | ESC a                 |

Note: 1 Active in both CONV and BLOCK Mode. 2 Active in BLOCK Mode only.

- np = Non-Protect mode only. p = Protect or non-protect \* = Data entered by magnitude of ASCII CHAR. See Table 3-4 = These special functions must be enabled.
- D

| DESCRIPTION OF FUNCTION         | HOW INVOKED FROM EVDT                          | NOTE | HOW INVOKED FROM HOST                          |
|---------------------------------|------------------------------------------------|------|------------------------------------------------|
| SCREEN ATTRIBUTES               |                                                |      |                                                |
| Enter Display Attributes        | ESC (Location Code)<br>(Attribute Select Code) | 2    | ESC (Location Code)<br>(Attribute Select Code) |
| Location Codes:                 |                                                |      |                                                |
| All CHAR following cursor       | g                                              |      | g                                              |
| Clears above condition (g)      | f                                              |      | f f                                            |
| from cursor to end of line      | G                                              |      | G                                              |
| Self attribute for              | H H                                            |      | Н                                              |
| entire screen                   |                                                |      |                                                |
| ATTRIBUTE SELECT CODES:         | /                                              |      | _                                              |
| No attributes                   | 0                                              |      | 0                                              |
| (normal display)                |                                                |      |                                                |
| Underline                       | 1                                              |      | 1                                              |
| Blinking                        | 2                                              |      | 23                                             |
| Underline, Blinking             | 3                                              |      | 3                                              |
| Reverse Video                   | 4                                              |      | 4                                              |
| Reverse Video,<br>entire screen | FUNC + J or FUNC + j                           |      |                                                |
| Underline, Reverse Video        | 5                                              |      | 5                                              |
| Blinking, Reverse Video         | 6                                              |      | 6                                              |
| Underline, Blinking,            | 7                                              |      | 7                                              |
| Reverse Video                   |                                                |      |                                                |
| Reduced Intensity               | 8                                              |      | 8                                              |
| Underlined,                     | 9                                              |      | 9                                              |
| Reduced Intensity               |                                                |      |                                                |
| Blinking,                       | А                                              |      | A                                              |
| Reduced Intensity               |                                                |      |                                                |
| Underlined, Blinking,           | В                                              |      | В                                              |
| Reduced Intensity               |                                                |      |                                                |
| Reverse Video,                  | С                                              |      | C                                              |
| Reduced Intensity               |                                                |      |                                                |
| Underlined, Reverse Video,      | D                                              |      | D                                              |
| Reduced Intensity               |                                                |      |                                                |
| Blinking, Reverse Video,        | E                                              |      | E E                                            |
| Reduced Intensity               |                                                |      |                                                |
| Underline, Blinking, Reverse    | F                                              |      | F                                              |
| Video, Reduced Intensity        |                                                |      |                                                |

Note: 1 Active in Both CONV and BLOCK Mode. 2 Active in Block Mode only.

| DESCRIPTION OF FUNCTION                                                       | HOW INVOKED FROM EVDT    | NOTE        | HOW INVOKED FROM HOST |  |
|-------------------------------------------------------------------------------|--------------------------|-------------|-----------------------|--|
| CHARACTER SIZE ATTRIBUTES                                                     |                          |             |                       |  |
| Double Wide Line (half)                                                       | ESC F 3                  | 2           | ESC F 3               |  |
| Double High Line (both halves)                                                | ESC m                    | 2<br>2<br>2 | ESC m                 |  |
| Double High Line (top half)                                                   | ESC F 5                  | 2           | ESC F 5<br>ESC F D    |  |
| Double High Line (bottom half)<br>Double High, Double Wide Line<br>(top half) | ESC F D<br>ESC F 7       | 2           | ESC F 7               |  |
| Double High, Double Wide Line<br>(bottom half)                                | ESC F F                  |             | ESC F F               |  |
| Clear Size Attributes (one line)                                              | ESC F 1                  |             | ESC F 1               |  |
| CONTROL CODES                                                                 |                          |             |                       |  |
| Null (no-op)                                                                  | CTRL @                   | 2           | 'NUL'                 |  |
| ESC Sequence Introducer                                                       | CTRL [                   | 2<br>2      | 'ES'                  |  |
| Beep (Bell)                                                                   | CTRL G                   | 2           | 'BEL'                 |  |
| ENABLE/DISABLE<br>SPECIAL FUNCTIONS                                           |                          |             |                       |  |
| Enable Special Functions                                                      | ESC\$                    | 2           | ESC\$                 |  |
| Disable Special Functions                                                     | ESC%                     | 2           | ESC%                  |  |
| RESETTING TERMINAL                                                            |                          |             |                       |  |
| Reset Terminal                                                                | CTRL FUNC CLEAR or ESC Z | 1           | ESC Z                 |  |
| Master Reset                                                                  | CTRL SHIFT FUNC CLEAR    |             |                       |  |

Note: 1 Active in both CONV and BLOCK Mode. 2 Active in BLOCK Mode only.

| Overview                  | The Ergonomic Video Display Terminal maintenance is comparable to that<br>of a conventional electric typewriter. This section explains how to care for<br>the terminal, and also describes how to troubleshoot simple situations that<br>may occur.                                                                                                    |
|---------------------------|----------------------------------------------------------------------------------------------------|
| Care of the EVDT          | To care for the EVDT, you need to pay attention to two areas:                                                                                                    |
|                           | • free air circulation                                                                                                    |
|                           | <ul> <li>keeping the screen and keyboard clean.</li> </ul>                                                                                                    |
|                           | Free air circulation is necessary to allow generated heat to escape and cool air to enter the terminal enclosure. To allow good circulation, follow these simple precautions:                                                                                                    |
|                           | <ul> <li>do not place anything on the top of the EVDT.</li> </ul>                                                                                                    |
|                           | <ul> <li>do not stack books, papers, etc. near the front and rear grills of the<br/>terminal.</li> </ul>                                                                                                    |
|                           | Wipe or brush off dust, lint, and smudges whenever they become<br>noticeable. Pay particular attention to the screen, where any residual dirt<br>film may later block the character display. Be careful not to wipe or brush<br>dust into the keyboard through the spaces between and around the keys.                                                                                                    |
|                           | For wiping, use a soft, clean cloth or commercial lint-free tissue. For<br>stubborn accumulations, dampen the cloth or tissue slightly, but only with<br>plain water or a cleaning fluid safe for use on plastic or painted surfaces,<br>such as a commercial antistatic cleaning fluid or 70% isopropyl alcohol<br>(rubbing alcohol). The cloth or tissue should not be wet, just damp, so that it<br>picks up dust or dirt readily. |
| Simple<br>Troubleshooting | Table 6-1 presents some common situations that may occur while you are<br>using the EVDT, the possible causes, and any corrective action you may<br>need to take. The corrective action does not involve any adjustments to the<br>interior of the terminal or keyboard, but points out a simple solution that<br>may have been overlooked.                                                                                           |

| SYMPTOM                                                 | POSSIBLE CAUSE                                                                                                    | CORRECTIVE ACTION                                                                                                    |
|---------------------------------------------------------|----------------------------------------------------------------------------------------------------|----------------------------------------------------------------------------------------------------|
| Terminal does<br>not come on - no<br>beep is heard      | No AC power                                                                                                    | Check that power cord<br>is plugged in at the<br>terminal and at outlet                                                                              |
| Screen is dark -<br>no cursor or<br>Status Line         | Brightness turned<br>down to limit<br>Cursor blanked and/or<br>Status Line disabled                                         | Increase brightness -<br>FUNC + BRITE<br>Change through SetUp<br>Menu - Section 4                                                                    |
| Characters<br>entered from<br>keyboard not<br>displayed | Keyboard connector<br>not plugged into<br>display unit<br>Foreign objects<br>under keycaps<br>Terminal not in<br>Block Mode | Plug keyboard connector<br>into front of display<br>unit<br>Check for and remove<br>any objects<br>Place terminal in Block<br>Mode - <b>FUNC + A</b> |
| Incorrect characters<br>displayed                       | Baud rate incorrect                                                                                                    | Reset baud rate through<br>SetUp Menu - Section 4                                                                                                    |
| Printer does not<br>receive data<br>correctly           | Incorrect baud rate<br>Extension Port on<br>EVDT to printer cable<br>not connected                                          | Reset baud rate through<br>SetUp Menu - Section 4<br>Set Extension Port to 0<br>on SetUp Menu<br>Connect cable                                       |

| Table 8-1. | Troubleshooting | Simple | Situations |
|------------|-----------------|--------|------------|
|            | •••••           |        |            |

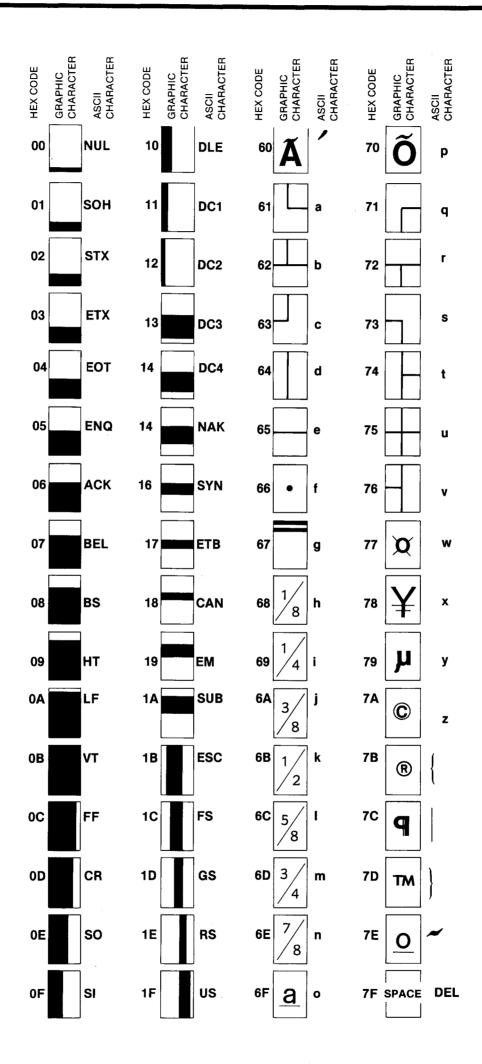

## **Appendix A** — Business Graphics Characters

A-1

The following chart is a summary of all coding information contained within the manual. It does not correspond with the Chart 7-5.

| DESCRIPTION<br>OF FUNCTION                                                                                                    | HOW INVOKED<br>FROM EVDT                                                                                                    | NOTE                                                                                             | HOW INVOKED<br>FROM HOST                                                                                                    | 7270                                                                                                    | 13XX                                                                                                    | 810                                                                                                    |
|----------------------------------------------------------------------------------------------------|----------------------------------------------------------------------------------------------------|--------------------------------------------------------------------------------------------------|----------------------------------------------------------------------------------------------------|----------------------------------------------------------------------------------------------------|----------------------------------------------------------------------------------------------------|----------------------------------------------------------------------------------------------------|
| SMOOTH SCROLL ENABLE<br>SMOOTH SCROLL DISABLE<br>SET WRITE PROTECT MODE<br>RESET WRITE PROTECT MODE<br>SET PROTECT MODE<br>RESET PROTECT MODE<br>NULL (No-Op)<br>ESC SEQUENCE INTRODUCER<br>BEEP (Bell)<br>BACKSPACE (cursor left)<br>LINE FEED (cursor down)<br>VERTICAL TAB (cursor up)<br>CURSOR FORWARD (cursor right)<br>CARRIAGE RETURN (cursor return)<br>CURSOR HOME<br>NEW LINE (carriage return                                                                                                    | ESC 8<br>ESC 9<br>ESC )<br>ESC (<br>ESC &<br>ESC '<br>CTRL @<br>CTRL [<br>CTRL G<br>SHIFT or CTRL H or ESC [ D<br>SHIFT or CTRL J or ESC [ B<br>SHIFT or CTRL J or ESC [ A<br>SHIFT or CTRL K or ESC [ A<br>SHIFT or CTRL L or ESC [ C<br>RETURN or CTRL M<br>CTRL A or ESC [ H<br>CTRL -                | 2 2 2 2 2 2 2 2 2 2 2 2 2 2 2 2 2 2 2 2                                                          | ESC 8<br>ESC 9<br>ESC )<br>ESC (<br>ESC &<br>ESC '<br>'NUL'<br>ESC [ D<br>ESC [ D<br>ESC [ B<br>ESC [ A<br>ESC [ C                                    | NO<br>NO<br>YES<br>YES<br>YES<br>YES<br>CTRL H<br>CTRL J<br>CTRL K<br>CTRL L<br>CTRL L<br>CTRL M<br>NO<br>NO | SB'F'<br>SF'S'<br>PE'SB'S'F'T'F'<br>SB'S'F'T'F'<br>SB'S'F'T'F'<br>SB'S'F'T'F'<br>SB'S'F'T'F'<br>SB'S'F'T'F'<br>SB'S'F'S'S'S'S'S'S'S'S'S'S'S'S'S'S'S'S'S | SBFSE<br>SFSE<br>SFSE<br>SBSE<br>SFF<br>SF<br>SF<br>SF<br>SF<br>SF<br>SF<br>SF<br>SF<br>SF<br>SF<br>SF<br>SF |
| line feed)<br>SET CURSOR POSITION<br>READ CURSOR POSITION<br>READ CURSOR CONTENT<br>HORIZONTAL TAB<br>BACK TAB CURSOR<br>CLEAR ALL TABS<br>SET TAB (at cursor position for<br>entire page) <sup>np</sup><br>CLEAR TAB (at cursor position<br>for entire page) <sup>np</sup><br>SET TAB (for entire page every<br>eighth column) <sup>np</sup><br>FREEZE MODE (repeat to<br>disengage)<br>BRITE OR DIM<br>SET BRIGHTNESS LEVEL<br>BUSINESS GRAPHICS ENABLE<br>BUSINESS GRAPHICS DISABLE<br>SPLIT SCREEN DISABLE | TAB or CTRL I or ESC i<br>ESC I or SHIFT TAB <sup>D</sup><br>ESC 0 or FUNC E <sup>D</sup><br>ESC 1 or FUNC Q <sup>D</sup><br>ESC 2 or FUNC W <sup>D</sup><br>ESC 3<br>FUNC F<br>FUNC Brite or FUNC Dim<br>ESC e (ASCII CHAR)*<br>ESC <<br>ESC ><br>ESC S Top(1-24)*Bottom(1-24)*<br>ESC S CTRL CTL1 CTL1 | 2<br>2<br>2<br>2<br>2<br>1<br>1<br>2<br>2<br>2<br>2<br>2<br>2<br>2<br>2<br>2<br>2<br>2<br>2<br>2 | ESC = Y axis.*<br>ESC = X axis.*<br>ESC ?<br>ESC i<br>ESC i<br>ESC 0<br>ESC 1<br>ESC 2<br>ESC 2<br>ESC 2<br>ESC \$<br>ESC \$<br>ESC \$<br>CTL 1 CTL 1 | YES<br>YES<br>NO<br>CTRL 1<br>ESC 1<br>NO<br>NO<br>NO<br>NO<br>NO<br>NO<br>NO<br>NO<br>NO<br>NO<br>NO<br>NO  | @(X<br>Y)<br>'RC'                                                                                                    | @(X<br>Y)<br>'TP'                                                                                            |

Note: 1 Active in both CONV and BLOCK Mode. 2 Active in BLOCK Mode only.

np = Non-Protect mode only. p = Protect or non-protect. \* = Data entered by magnitude of ASCII CHAR. See Table 3.3 D

= These functions must be enabled.

(3.2.12.12-Enable Special Function Keys)

| DESCRIPTION<br>OF FUNCTION                                                                                                    | HOW INVOKED<br>FROM EVDT                                                                                                    | NOTE                                                                                             | HOW INVOKED<br>FROM HOST                                                                                                | 7270                                                                                                    | 13XX                                                            | 810                                                                  |
|----------------------------------------------------------------------------------------------------|----------------------------------------------------------------------------------------------------|--------------------------------------------------------------------------------------------------|----------------------------------------------------------------------------------------------------|----------------------------------------------------------------------------------------------------|-----------------------------------------------------------------|----------------------------------------------------------------------|
| CLEAR TO SPACES <sup>np</sup><br>CLEAR TO SPACES <sup>np</sup><br>CLEAR ALL TO SPACES <sup>p</sup><br>ERASE PAGE (from cursor on) <sup>p</sup><br>CLEAR PAGE (from cursor on) <sup>np</sup><br>CLEAR PAGE (from cursor on) <sup>np</sup><br>CLEAR LINE (from cursor on) <sup>np</sup><br>CLEAR LINE (from cursor on) <sup>np</sup><br>CLEAR LINE (from cursor on) <sup>np</sup><br>DELETE LINE <sup>np</sup><br>DELETE LINE <sup>np</sup><br>INSERT LINE <sup>np</sup><br>INSERT LINE <sup>np</sup><br>DELETE CHAR ( <sup>np</sup> field only)<br>DELETE CHAR ( <sup>np</sup> field only)<br>INSERT CHAR ( <sup>np</sup> field only)<br>INSERT CHAR ( <sup>np</sup> field only)<br>INSERT CHAR ( <sup>np</sup> field only)<br>SEND PAGE (from home position) | FUNC CLEAR<br>ESC + or ESC ;<br>ESC * or ESC :<br>ESC Y<br>FUNC ; <sup>D</sup><br>ESC y<br>ESC T<br>FUNC L <sup>D</sup><br>ESC T<br>FUNC V <sup>D</sup><br>ESC R<br>FUNC V <sup>D</sup><br>ESC R<br>FUNC C <sup>D</sup><br>ESC E<br>FUNC $X^D$<br>ESC W<br>FUNC $Z^D$<br>ESC Q<br>FUNC M <sup>D</sup> | 1<br>2<br>2<br>1<br>2<br>1<br>2<br>1<br>2<br>1<br>2<br>1<br>2<br>1<br>2<br>1<br>2<br>1<br>2<br>1 | ESC + or ESC ;<br>ESC * or ESC :<br>ESC Y<br>ESC Y<br>ESC T<br>NO<br>ESC T<br>ESC R<br>ESC R<br>ESC E<br>ESC W<br>ESC Q | CLR KEY<br>YES<br>YES<br>NO<br>NO<br>YES<br>NO<br>YES<br>NO<br>YES<br>NO<br>YES<br>NO<br>YES<br>NO<br>YES<br>NO | °CF'<br>°CS'<br>°CE'<br>°CL'<br>℃<br>°LD<br>°L'<br>°DC'<br>°IC' | 'CF'<br>'CS'<br>'CE'<br>'CE'<br>'CL'<br>'LD'<br>'LI'<br>'DC'<br>'IC' |
| SEND LINE (from 1st. column<br>thru cursor)<br>SEND LINE (from 1st. column<br>thru cursor)<br>SEND PAGE (from home position<br>thru cursor) <sup>np</sup>                                                                                                    | FUNC N <sup>D</sup><br>ESC F<br>ESC F<br>ESC 5                                                                                                    | 1<br>2<br>2                                                                                      | ESC F<br>ESC 5                                                                                                    | NO<br>NO<br>NO<br>YES                                                                                           | 'TR'                                                            |                                                                      |
| SEND PAGE (from home position<br>thru cursor) <sup>p</sup><br>SEND LINE (from 1st. column                                                                                                    | ESC 7<br>ESC 4                                                                                                    | 2                                                                                                | ESC 7<br>ESC 4                                                                                                    | YES<br>YES                                                                                                    |                                                                 |                                                                      |
| thru cursor) <sup>np</sup><br>SEND LINE (from 1st. column<br>thru cursor) <sup>p</sup>                                                                                                    | ESC 6                                                                                                    | 2                                                                                                | ESC 6                                                                                                    | YES                                                                                                    |                                                                 |                                                                      |
| PARTIAL SEND <sup>p</sup> (from line<br>below 'FS' to Next 'FS')<br>PRINT KEY (All Data)                                                                                                    | ESC S<br>PRINT KEY                                                                                                    | 2<br>1                                                                                           | ESC S                                                                                                    | YES<br>YES                                                                                                    |                                                                 |                                                                      |
| PRINT PAGE (from Home<br>to Cursor)<br>PRINT PAGE (from Home                                                                                                    | ESC P<br>FUNC / <sup>D</sup>                                                                                                    | 2                                                                                                | ESC P                                                                                                    | YES<br>NO                                                                                                    |                                                                 |                                                                      |
| thru Cursor)<br>PRINT PAGE (from Home<br>thru Cursor)                                                                                                    | ESC @                                                                                                    | 2                                                                                                | ESC @                                                                                                    | NO                                                                                                    |                                                                 |                                                                      |
| PRINT PAGE (Unformatted)<br>PRINT LINE (from 1st. column<br>thru Cursor)                                                                                                    | ESC -<br>FUNC . <sup>D</sup>                                                                                                    | 2                                                                                                | ESC -                                                                                                    | NO<br>NO<br>NO                                                                                                  | ,<br>,                                                          | 2                                                                    |
| PRINT LINE (from 1st. column<br>thru Cursor)                                                                                                    | ESC a                                                                                                    | 2                                                                                                |                                                                                                    |                                                                                                    |                                                                 | · ·                                                                  |

Note: 1 Active in both CONV and BLOCK Mode. 2 Active in BLOCK Mode only.

- np = Non-protect mode only. p = Protect or non-protect. \* = Data entered by magnitude of ASCII CHAR. See Table 3.3
- = These functions must be enabled. D

| DESCRIPTION<br>OF FUNCTION                                                                                                    | HOW INVOKED<br>FROM EVDT                                                                                                    | NOTE                                                                    | HOW INVOKED<br>FROM HOST                                                                                         | 7270                                           | 13XX | 810          |
|----------------------------------------------------------------------------------------------------|----------------------------------------------------------------------------------------------------|-------------------------------------------------------------------------|----------------------------------------------------------------------------------------------------|------------------------------------------------|------|--------------|
| ENTER PRINT BYPASS MODE<br>EXIT PRINT BYPASS MODE<br>RESET TERMINAL<br>MASTER RESET<br>ENTER MODE ENABLE<br>ENTER MODE DISABLE<br>INSERT MODE DISABLE<br>INSERT MODE DISABLE<br>ENABLE SPECIAL<br>FUNCTION KEYS<br>DISABLE SPECIAL<br>FUNCTION KEYS<br>SEND TERMINAL I.D.<br>(8 char & carriage return) | ESC A<br>ESC B<br>CTRL FUNC CLEAR on ESC Z<br>CTRL SHIFT FUNC CLEAR<br>ESC V<br>ESC v<br>ESC q<br>ESC r<br>ESC \$<br>ESC %             | 2<br>2<br>1<br>1<br>2<br>2<br>2<br>2<br>2<br>2<br>2<br>2<br>2<br>2<br>2 | ESC A<br>ESC B<br>ESC Z<br>ESC V<br>ESC v<br>ESC q<br>ESC q<br>ESC r<br>ESC \$<br>ESC %<br>ESC d                 | YES<br>YES<br>NO<br>NO<br>NO<br>NO<br>NO<br>NO |      |              |
| 2<br>4<br>5-8 Reserved st                                                                                                    | Typical Output:<br>F<br>13<br>Standard 1 French<br>Italian 2 Swedish<br>Spanish 5 Norwegian<br>German 7 Danish<br>Daces<br>R'          |                                                                         |                                                                                                    |                                                |      |              |
| WRITE TITLE<br>(10 char incl. spaces)<br>READ TITLE<br>PROGRAMMING FUNCTION KEYS                                                                                                    | ESC ] ten CHAR<br>ESC n<br>CURSOR 1st. Column<br>Any Blank Line                                                                        | 2<br>2<br>2                                                             | ESC ] ten CHAR<br>ESC n<br>CURSOR<br>1st. Column                                                                 | NO<br>NO<br>NO                                 |      |              |
| ENTER FUNCTION KEY<br>ENTER CHAR STRING<br>STORE PROGRAM<br>STORE PROGRAM<br>LINK FUNCTIONS TOGETHER                                                                                                    | (01-28) 2 Digit<br>(77 CHAR. MAX)<br>FUNC SETF<br>ESC k<br>ENTER FIRST FUNC-ESC ESC\<br>ENTER 2ND. FUNCTION                            | 2<br>2<br>1<br>2                                                        | Any Blank Line<br>(01-28) 2 Digit<br>(77 CHAR MAX)<br>ESC k<br>ENTER FIRST FUNC<br>ESC ESC/ENTER<br>2ND EUNCTION |                                                |      |              |
| EXAMINE FUNCTION KEYS<br>EXAMINE FUNCTION KEYS<br>(Function can be edited in<br>this mode)                                                                                                    | FUNC EXAMINE F<br>ESC j                                                                                                    | 1<br>2                                                                  | 2ND FUNCTION<br>ESC j                                                                                            |                                                |      |              |
| ERASE FUNCTIONS<br>ERASE FUNCTIONS<br>INVOKING FUNCTION KEYS<br>INVOKING FUNCTION KEYS<br>DISABLE KEYBOARD<br>ENABLE KEYBOARD<br>SHIFT LOCK<br>CAPS LOCK<br>PAD LOCK                                                                                                    | (FUNC #) FUNC SET F<br>(FUNC #) ESC k<br>F1-F14 (Shift F15-F28)<br>ESC ∖ (Func #)<br>ESC #<br>SHIFT CAPS LOCK<br>CAPS LOCK<br>FUNC PAD | 1<br>1<br>2                                                             | (FUNC #) ESC k<br>ESC ∖ (Func #)<br>ESC #<br>ESC "                                                               | YES<br>YES<br>NO<br>MODE<br>NO                 |      | 'KL'<br>'KU' |

| DESCRIPTION<br>OF FUNCTION                                     | HOW INVOKED<br>FROM EVDT                       | NOTE   | HOW INVOKED<br>FROM HOST                | 7270 | 13XX | 810 |   |
|----------------------------------------------------------------|------------------------------------------------|--------|-----------------------------------------|------|------|-----|---|
| ENTER DISPLAY ATTRIBUTED                                       | ESC (Location Code)<br>(Attribute Select Code) | 2      | ESC (Loc. Code)<br>(Attri. Select Code) | NO   |      |     |   |
| LOCATION CODES:                                                |                                                |        |                                         |      |      |     | } |
| All CHAR following cursor                                      | g                                              |        | g                                       |      |      | ł   |   |
| clears above condition (g)                                     | f                                              |        | f<br>G                                  |      |      | ł   |   |
| from cursor to end of line<br>Self attribute for entire screen | G<br>Н                                         |        | H                                       | 1    |      | ļ   | 1 |
| ATTRIBUTE SELECT CODES:                                        | П                                              |        |                                         |      |      |     | 1 |
| No Attributes (normal display)                                 | 0                                              |        | 0                                       |      |      |     | 1 |
| Underline                                                      | 1                                              |        | 1                                       | 1    |      | 1   | ł |
| Blinking                                                       | 2                                              |        | 2                                       |      | (    | l   |   |
| Underline, Blinking                                            | 3                                              |        | 3                                       |      | 1    |     |   |
| Reverse Video                                                  | 4                                              |        | 4                                       |      |      |     |   |
| Reverse Video (Entire Screen)                                  | FUNC J or j                                    |        |                                         |      |      |     | 1 |
| Underline, Reverse Video                                       | 5                                              |        | 5                                       |      |      | 1   | 1 |
| Blinking, Reverse Video                                        | 6                                              |        | 6                                       |      |      |     |   |
| Underline, Blinking,                                           | 7                                              |        | 7                                       |      |      |     |   |
| Reverse Video                                                  |                                                |        |                                         |      |      |     | 1 |
| Reduced Intensity                                              | 8                                              |        | 8                                       |      |      |     |   |
| Underline, Reduced Intensity                                   | 9                                              |        | 9                                       |      |      |     |   |
| Blinking, Reduced Intensity                                    | A                                              |        | A<br>B                                  |      |      | }   |   |
| Underline, Blinking,                                           | В                                              |        | В                                       |      |      |     |   |
| Reduced Intensity                                              | С                                              |        | С                                       |      |      | Į   |   |
| Reverse Video,<br>Reduced Intensity                            | C                                              |        | 8                                       |      |      | 1   |   |
| Underline, Reverse Video,                                      | D                                              |        | D                                       | ļ    |      |     |   |
| Reduced Intensity                                              | U                                              |        | 2                                       |      |      | }   |   |
| Blinking, Reverse Video                                        | Е                                              |        | E                                       |      |      |     |   |
| Reduced Intensity                                              | -                                              |        |                                         |      |      | ļ   |   |
| Underline, Blinking, Reverse                                   | F                                              |        | F                                       |      |      | ļ   |   |
| Video, Reduced Intensity                                       |                                                |        |                                         |      |      |     |   |
| DOUBLE-HIGH, DOUBLE-WIDE,                                      | ESC F 7                                        | 2      | ESC F 7                                 |      |      | ]   |   |
| LINE (Top Half)                                                |                                                |        |                                         |      |      | 5   | 1 |
| DOUBLE-HIGH, DOUBLE-WIDE,                                      | ESC F F                                        |        | ESC F F                                 |      |      | 1   | 1 |
| LINE (Bottom Half)                                             |                                                |        |                                         |      |      | 1   |   |
| DOUBLE-WIDE LINE                                               | ESC F 3                                        | 2      | ESC F 3                                 |      |      | l   |   |
| DOUBLE-HIGH LINE (Top Half)                                    | ESC F 5                                        | 2      | ESC F 5<br>ESC F D                      |      |      |     |   |
| DOUBLE-HIGH LINE (Bottom Half)                                 | ESC F D                                        | 2<br>2 | ESC F D<br>ESC m                        |      |      | 1   |   |
| DOUBLE-HIGH LINE (Both Halves)                                 | ESC m<br>ESC F 1                               | 2      | ESC F 1                                 |      |      | }   |   |
| CLEAR SIZE ATTRIBUTES                                          |                                                | ~      |                                         |      | }    |     | 1 |

.

| DESCRIPTION<br>OF FUNCTION                                                                                            | HOW INVOKED<br>FROM EVDT                                                     | NOTE            | HOW INVOKED<br>FROM HOST                      | 7270 | 13XX | 810 |
|----------------------------------------------------------------------------------------------------|------------------------------------------------------------------------------|-----------------|-----------------------------------------------|------|------|-----|
| CLOCK CONTROL<br>TIME INDICATOR ON<br>TIME INDICATOR OFF<br>INCREMENT HOUR<br>INCREMENT MINUTE<br>REAL TIME INDICATOR | ESC n (Select Operation)<br>0<br>1<br>2<br>3<br>4                            | 2               | ESC n<br>0<br>1<br>2<br>3<br>4                | NO   |      |     |
| See WRITE HOUR<br>Table WRITE MINUTE<br>3.6.7 WRITE SECOND                                                            | 5<br>6<br>7                                                                  |                 | 5<br>6<br>7                                   |      |      |     |
| ENTER SET-UP MODE<br>for full page set-up<br>ROW SELECT<br>COLUMN SELECT                                              | FUNC 0 (on pad only) or ESC x<br>Above sequence 0<br>SPACE BAR<br>RETURN KEY | 1<br>  1<br>  1 | ESC x<br>  ('') 0<br>  'SP' (SPACE)<br>  'CR' | NO   |      |     |
| EXIT SET-UP MODE                                                                                                    | ESC                                                                          | 1               | ESC                                           | NO   |      |     |

.

Block Mode Description, 5-1 Editing Keys, 5-2 Entering, 5-1 Exiting, 5-1 Transmission Through Escape Sequence, 5-4 Through Keys, 5-3 Uses, 5-1 BRITE (See Special Function Keys) Business Graphics Characters, A-1 **Character Size Attributes** Clear Size Attribute, 7-10 Codes, 7-11 Double High, Wide Li, 7-10 Double High, Wide Li, 7-10 Double High Line (bo, 7-10 Double High Line (ha, 7-10 Double Wide Line (ha, 7-10 CLEAR (See Special Function Keys) Contents of Manual, 1-2 **Control Codes** Beep, 7-11 Description, 7-11 ESC Sequence Introducer, 7-11 Null, 7-11 Control Keys, 2-5 Conventions For This Manual, 1-3 **Cursor Movement** Backspace, 7-2 Carriage Return, 7-2 Cursor Forward, 7-2 Cursor Home, 7-3 Cursor Left, 7-2 Cursor Right, 7-2 Cursor Up, 7-2 Description, 7-2 Line Feed, 7-2 New Line, 7-3 Vertical Tab, 7-2 **Cursor Related Functions** Back Tab Cursor, 7-3 Cursor Related Functions (Con't) Read Cursor Content, 7-3 Read Cursor Positions, 7-3 Set Cursor Positions, 7-3 **DIM (See Special Function Keys)** 

Edit Functions Clear Foreground, 7-7 Clear Line, 7-7 Clear Screen, 7-7 Delete Character, 7-8 Delete Line, 7-7 Description, 7-7 Erase Page, 7-7 Insert Character, 7-8 Insert Line, 7-7 Enable/Disable Functions Disable Functions, 7-11 Enable Functions, 7-11 EVDT Description, 1-1, 2-1 EXAMINE F (See Special Function Keys)

Freeze Mode (See Special Function Keys) FUNC (See Special Function Keys)

How to Use This Manual, 1-2

Input/Output Ports, 2-2

Keyboard, 2-4 Keyboard Related Functions Description, 7-4 Disable Keyboard, 7-4 Enable Keyboard, 7-4 Freeze Mode, 7-4

Pedestal, 2-1 Power Switch, 2-2 **Print Functions** Description, 7-8 Print Line, 7-8 Print Page, 7-8 Print Page Unformatted, 7-8 PRINT KEY (See Special Function Keys) **Programmable Function Keys** Description, 6-1 Erasing, 6-4 Linking, 6-2 Programming, 6-1 Using, 6-3 Viewing, 6-3 **Protected Fields** Description, 7-1 End Protect Mode, 7-1 Start Background, 7-1 Start Foreground, 7-1 Start Protect Mode, 7-1

Real Time Clock Display Clock Command Codes, 3-7 Set Time From Keyboard, 3-6 Set Time From Program, 3-7 Time Value Codes, 3-8 Related Publications, 1-3 Resetting the Terminal Description, 7-12 Master Reset, 7-12 Reset, 7-12 **Routine Terminal Care** Air Circulation, 8-1 Cleaning, 8-1 General, 8-1 **Screen Attributes** Attribute Codes, 7-6 Description, 7-6 Location Codes, 7-6 Screen Display Keys BRITE, 3-2 CLEAR, 3-2 Description, 3-2 DIM, 3-2 Scrolling Description, 7-1 Smooth Scroll Disable, 7-1 Smooth Scroll Enable, 7-1 SET F (See Special Function Keys) **Special Function Keys** Description, 3-1 Escape Key, 3-1 Function Key, 3-1 **Special Functions** BRITE and DIM Keys, 7-5 Description, 7-5 **Disable Business Graphics**, 7-5 Enable Business Graphics, 7-5 Send Terminal ID, 7-5 Set Brightness, 7-5 Split Screen Disable, 7-6 Split Screen Enable, 7-6 Status Line Display, 3-4 Line Items, 3-5 Tab Control Clear All Tabs, 7-4 Clear Tab, 7-4 Description, 7-4 Horizontal Tab, 7-4 Set Tab, 7-4 Set Tabs - 8th Column, 7-4 Terminal Modes, 3-3 Terminal Setup Description, 4-1 Menu Items 24 HR, 4-6 2 Stop, 4-3 50 HZ, 4-4 8 Data, 4-3 Baud, 4-3 Bell, 4-6 CRLF, 4-6 Cursor, 4-7 DTR, 4-5

E Port. 4-4 Even P, 4-4 Half D, 4-4 LANG, 4-7 Main I/O, 4-3 Parity, 4-4 Printer, 4-3 Repeat, 4-6 Roll, 4-5 Scroll, 4-5 Security, 4-4 Smooth, 4-5 Status, 4-6 Tactile, 4-6 XonXoff. 4-5 Setup Menu Change Parameters, 4-3 Display, 4-2 Single Line, 4-2 Setup Mode Enter, 4-1 Exit. 4-2 Troubleshooting Terminal Problems, 8-1